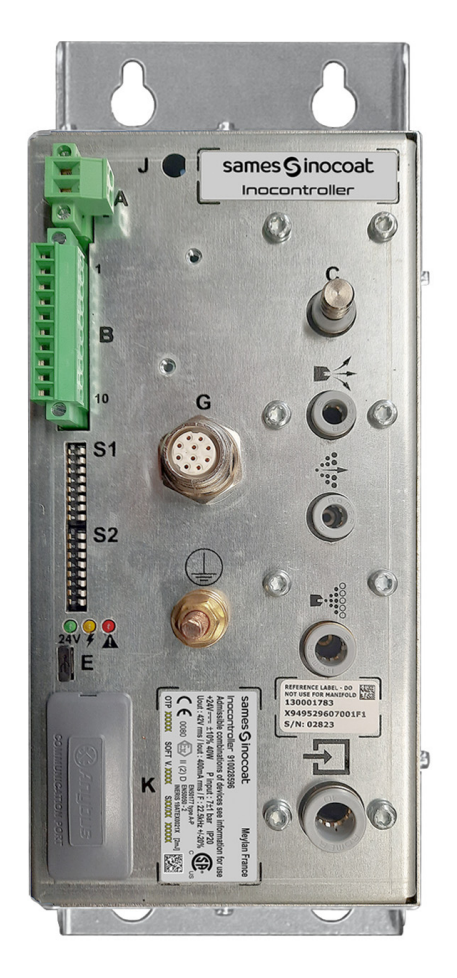

# <span id="page-0-0"></span>**Inocontroller**

Modulo di comando

Manual d'istruzione

**DRT7134** C - 2022/12

È vietato trasmettere o riprodurre il presente documento sotto qualsiasi formato, così come utilizzare o trasmetterne il contenuto, senza la previa autorizzazione scritta di **Sames**.

Le descrizioni e caratteristiche contenute nel presente documento possono essere modificate senza preavviso.

#### **© Sames 2020 - Traduzione della versione originale**

**Sames** pubblica un manuale d'uso in francese, tradotto in inglese, tedesco, spagnolo, italiano e portoghese. Le traduzioni in altre lingue vengono proposte con riserva; la società declina ogni responsabilità in questo senso.

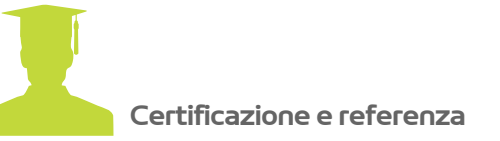

**Sames** è certificato come centro di formazione dalla DIRRECTE della regione Auvergne Rhône Alpes con il numero 84 38 06768 38.

Durante tutto l'anno, la nostra azienda offre corsi di formazione che consentono di acquisire il know-how necessario per l'implementazione e la manutenzione delle apparecchiature, al fine di garantirne le prestazioni a lungo termine. Un catalogo è disponibile su richiesta.

www.sames.com/france/fr/services-training.html

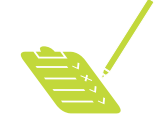

**Audit di linea**

Nell'ambito di un programma di assistenza tecnica per i nostri clienti che utilizzano attrezzature **Sames**, gli audit di linea sono progettati per aiutarvi a ottimizzare e controllare il vostro strumento di produzione. La nostra rete di esperti è costantemente formata e qualificata per fornire ai nostri clienti competenze tecniche sugli impianti per liquidi o polveri in cui sono integrate le nostre apparecchiature. L'ambiente complessivo delle linee di produzione viene preso in considerazione durante questo audit tecnico. È possibile scaricare una brochure.

www.sames.com/france/fr/services-service-contract.html

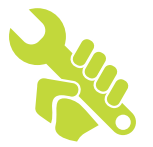

**Contratto di manutenzione**

Con la collaborazione di **Sames** si può prevedere un contratto di manutenzione annuale (che può includere o meno i materiali di consumo che devono essere sostituiti a ogni intervento).

È associato a un piano di manutenzione preventiva stabilito durante una visita di audit iniziale che illustra in dettaglio i punti di controllo necessari a garantire le prestazioni delle attrezzature installate.

www.sames.com/france/fr/services-service-contract.html

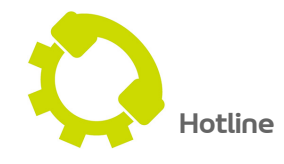

www.sames.com/france/fr/services-service-contract.html

**DRT7134**   $C - 2022/12$ 

## **[Inocontroller](#page-0-0)**

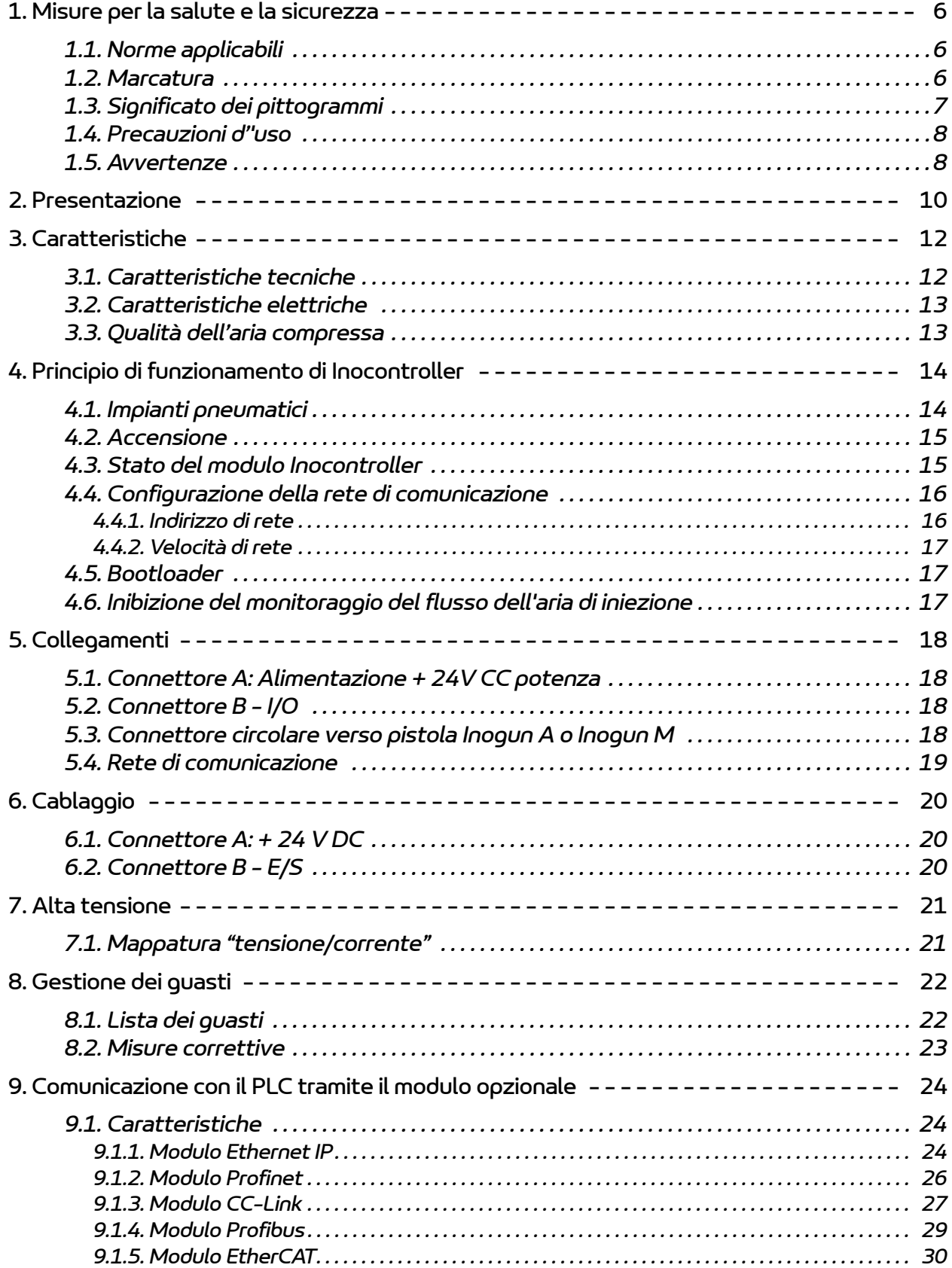

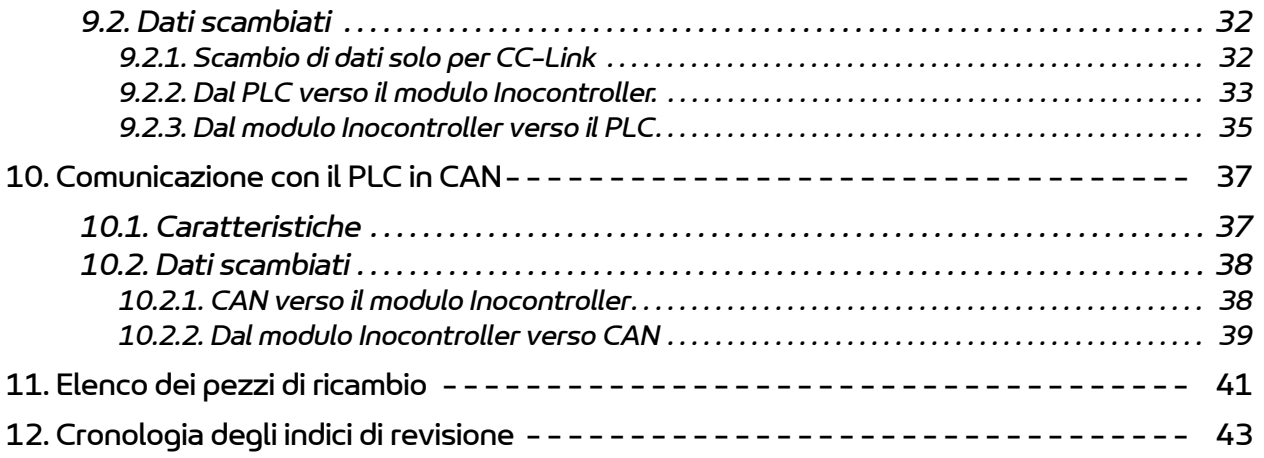

### <span id="page-5-0"></span>**1. Misure per la salute e la sicurezza**

#### <span id="page-5-1"></span>**1.1. Norme applicabili**

Le modulo di comando **Inocontroller** è stata concepita nel rispetto delle norme indicate qui di seguito:

#### **Canadian** Standards:

- CSA C22.2 No. 61010-1:12
- CSA C22.2 No. 213:19
- CSA C22.2 No. 0:20
- CSA C22.2 No. 60079-31:15 as a guide
- $\cdot$  EN 50177:09 / A1:13 as a quide
- $\cdot$  EN 50500-2:18 as a quide

#### **US** Standards:

- FANSI/ISA-61010-1: 3rd Ed.
- FM3600: 2018
- FM3611: 2018
- FM 7260: 2018 as a guide
- UL60079-31:2nd Ed. as a guide

#### **Installazione:**

- In **Canada** l'installazione deve essere conforme alla norma ″Code C22.1 Canadian Electrical part I, standard safetu for electrical installations".
- <span id="page-5-2"></span>• Negli **USA** l'installazione deve essere conforme alla norma ″NFPA 70: National Electrical Code″.

#### **1.2. Marcatura**

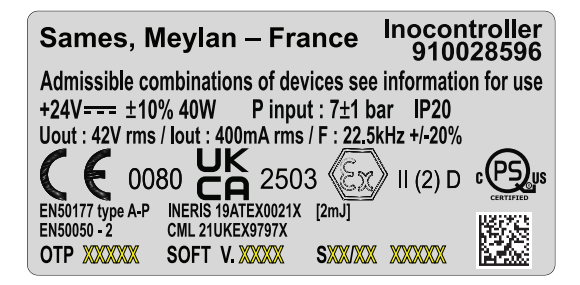

La marcatura indica che questo modulo di comando è un materiale associato che deve essere installato in assenza di **Atmosfera Esplosiva** (ATEX) e che contribuisce al funzionamento in sicurezza del materiale **Inogun A o Inogun M** installato in **Atmosfera Esplosiva** ad esso collegato. Il funzionamento dell'apparecchiatura è indicato nel manuale d'uso della pistola.

Il segno X posto dopo il numero di attestazione di certificazione UE indica che questa apparecchiatura è sottoposta ad una condizione speciale di utilizzo relativa alla temperatura ambiente di funzionamento, la quale deve essere compresa tra 0 e 40ºC.

## <span id="page-6-0"></span>**1.3. Significato dei pittogrammi**

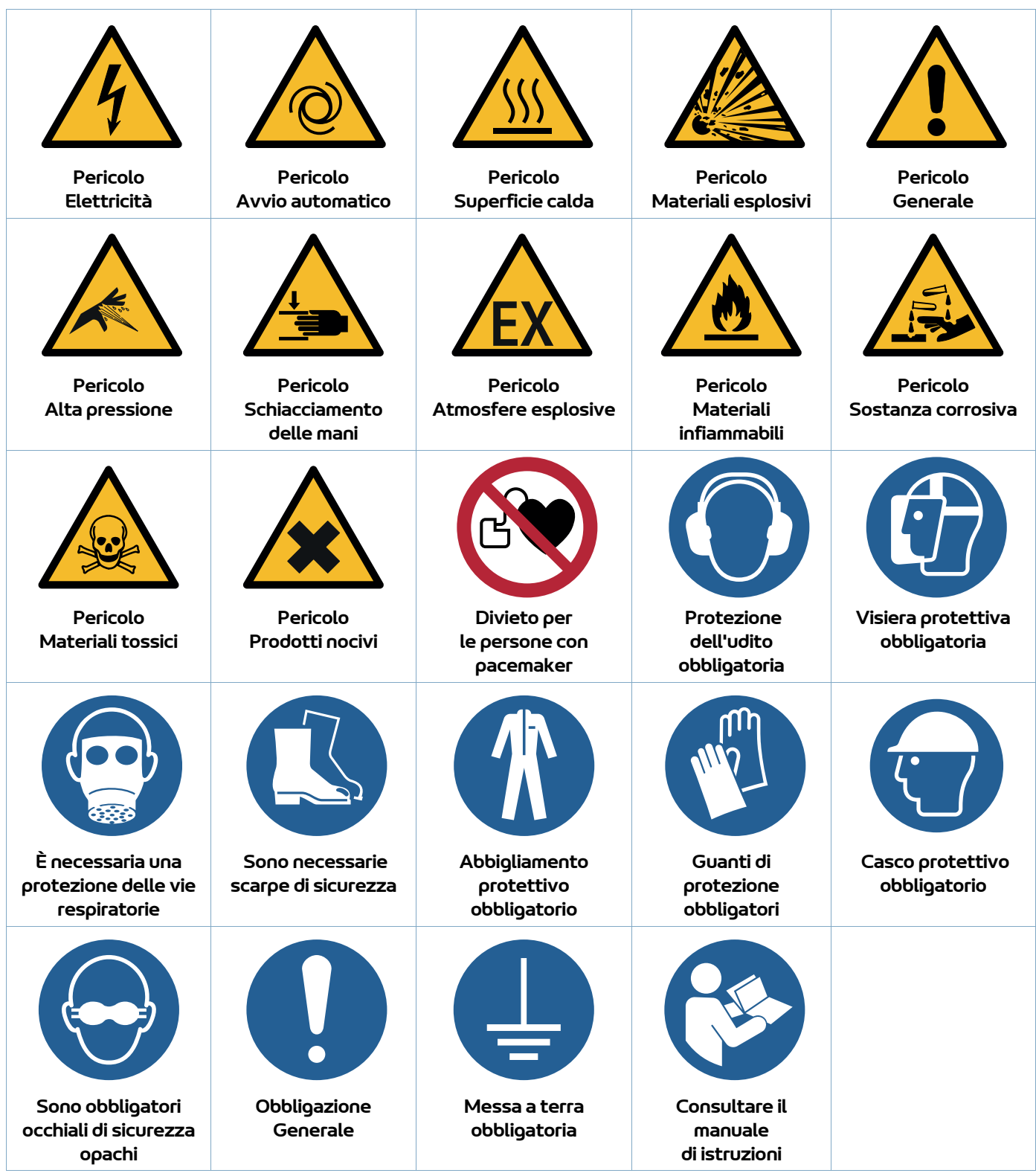

### <span id="page-7-0"></span>**1.4. Precauzioni d''uso**

Il presente documento contiene informazioni che devono essere lette e recepite da tutti gli operatori che utilizzano il modulo di comando **Inocontroller**. Lo scopo di queste informazioni è quello di segnalare le situazioni che possono provocare danni gravi e di indicare le misure da adottare per evitarli.

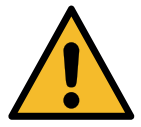

**Prima di utilizzare questa apparecchiatura, accertarsi che tutti gli operatori:** 

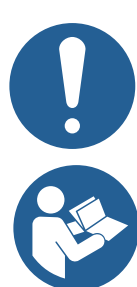

•siano stati precedentemente formati da **Sames** o dai suoi distributori autorizzati. •abbiano letto e recepito il manuale d'uso, cosi come tutte le istruzioni di installazione e utilizzo sotto riportate.

**Il responsabile dell'officina dovrà accertarsene e dovrà altresì accertarsi che tutti gli operatori abbiano letto e recepito le informazioni relative alle apparecchiature elettriche periferiche presenti nel perimetro di nebulizzazione.**

### <span id="page-7-1"></span>**1.5. Avvertenze**

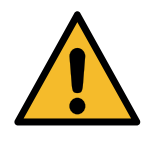

**La presente apparecchiatura può essere pericolosa se utilizzata in modo non conforme alle istruzioni di sicurezza.**

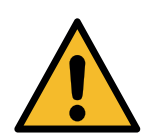

**Il cliente dovrà verificare quali sono le norme antincendio e in materia di sicurezza vigenti al momento dell'utilizzo del modulo di comando Inocontroller.**

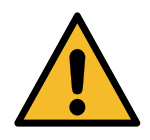

**Il modulo di comando Inocontroller non deve mai essere installato in un'atmosfera esplosiva.**

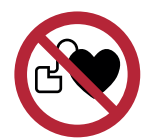

**I portatori di pacemaker non devono utilizzare questa apparecchiatura né entrare nell'area di spruzzatura. L'alta tensione può causare il malfunzionamento del pacemaker.**

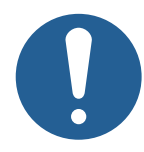

**Solo l'uso esclusivo di pezzi di ricambio originali distribuiti dalle società Sames garantisce il corretto funzionamento dell'attrezzatura..**

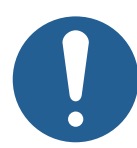

**Al fine di garantire la correttezza dell'assemblaggio, i pezzi di ricambio devono essere conservati ad una temperatura simile alla temperatura di utilizzo. In caso contrario, prima dell'installazione è necessario prevedere un tempo di attesa sufficiente affinché tutti gli elementi siano assemblati alla stessa temperatura.**

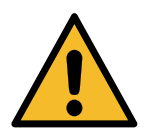

**Questa apparecchiatura può risultare pericolosa se non utilizzata, smontata e riassemblata conformemente alle regole indicate nel presente manuale e alle normative europee o ai regolamenti nazionali in vigore in materia di :**

- Il modulo di comando deve essere installato in ambienti di categoria II (in conformità con la norma EN 61010-1), all'interno di un armadio elettrico fabbricato da **Sames** in grado di garantire la tenuta stagna del prodotto rispetto all'ambiente (schizzi d'acqua, inquinamento da polveri, etc.). Gli altri casi d'uso ricadono sotto la responsabilità dell'utente (utilizzo fuori armadio o uso di armadi elettrici non fabbricati da **Sames**).
- Il modulo di comando **Inocontroller** non deve essere installato all'aperto.
- La temperatura ambiente in cui si trova il modulo di comando **Inocontroller** deve essere compresa tra 0 e 40°C.
- Il modulo **Inocontroller** non deve essere modificato rispetto alle sue condizioni originali.
- Solo i pezzi di ricambio **Sames** e le riparazioni effettuate da **Sames** garantiscono il funzionamento in sicurezza del modulo **Inocontroller**.
- Staccare l'alimentazione elettrica di **Inocontroller** prima di scollegare i connettori dal modulo.
- Gli interventi di tipo elettrico eseguiti sul modulo **Inocontroller** mentre questo è alimentato devono essere eseguiti da personale qualificato e debitamente autorizzato.

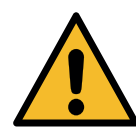

**Sul lato dell'Inocontroller è presente un'etichetta di sicurezza che impedisce la manomissione. Qualsiasi danno o assenza di questa etichetta comporta la perdita della garanzia del produttore Sames.**

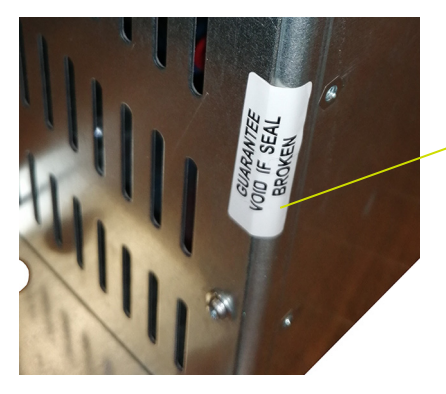

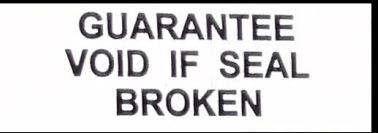

## <span id="page-9-1"></span><span id="page-9-0"></span>**2. Presentazione**

**Inocontroller** è un modulo di comando che consente l'uso della pistola **Inogun A o Inogun M**. La pistola **Inogun A o Inogun M** spruzza la polvere caricata elettricamente per mezzo di un'unità ad alta tensione integrata nella canna ed erogata a un max di 100 kV e 110 μA.

Attraverso il microcontroller, **Inocontroller** gestisce l'unità ad alta tensione (HVU, High Voltage Unit) e tre elettrovalvole proporzionali. Allo stesso tempo effettua una lettura della tensione e della corrente ad alta tensione, oltre che della portata e della corrente delle tre elettrovalvole proporzionali.

**Inocontroller** è gestito dal PLC o un collegamento CAN.

**Inocontroller** è accessibile all'assistenza tecnica di **Sames** tramite collegamento USB.

Esempio: Sinottico di un impianto provvisto di **Inogun A**

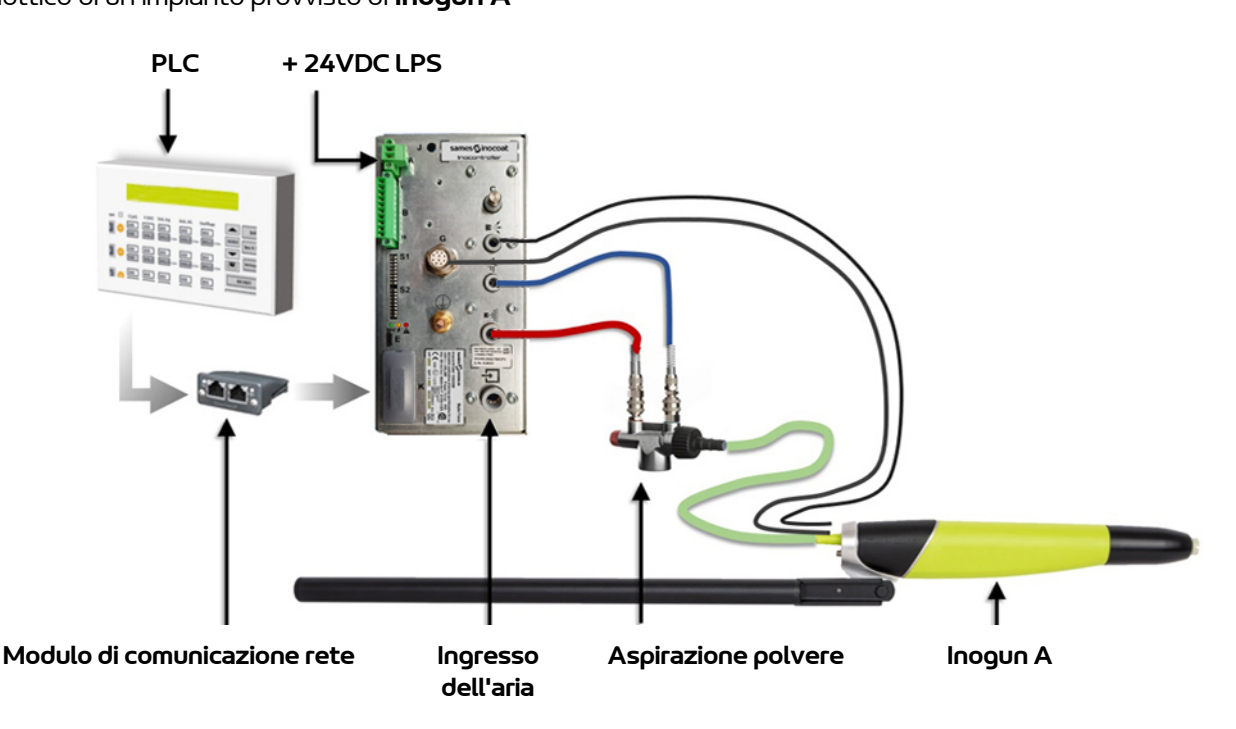

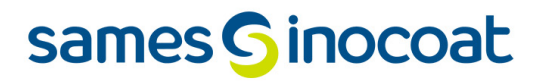

### **Presentazione lato anteriore:**

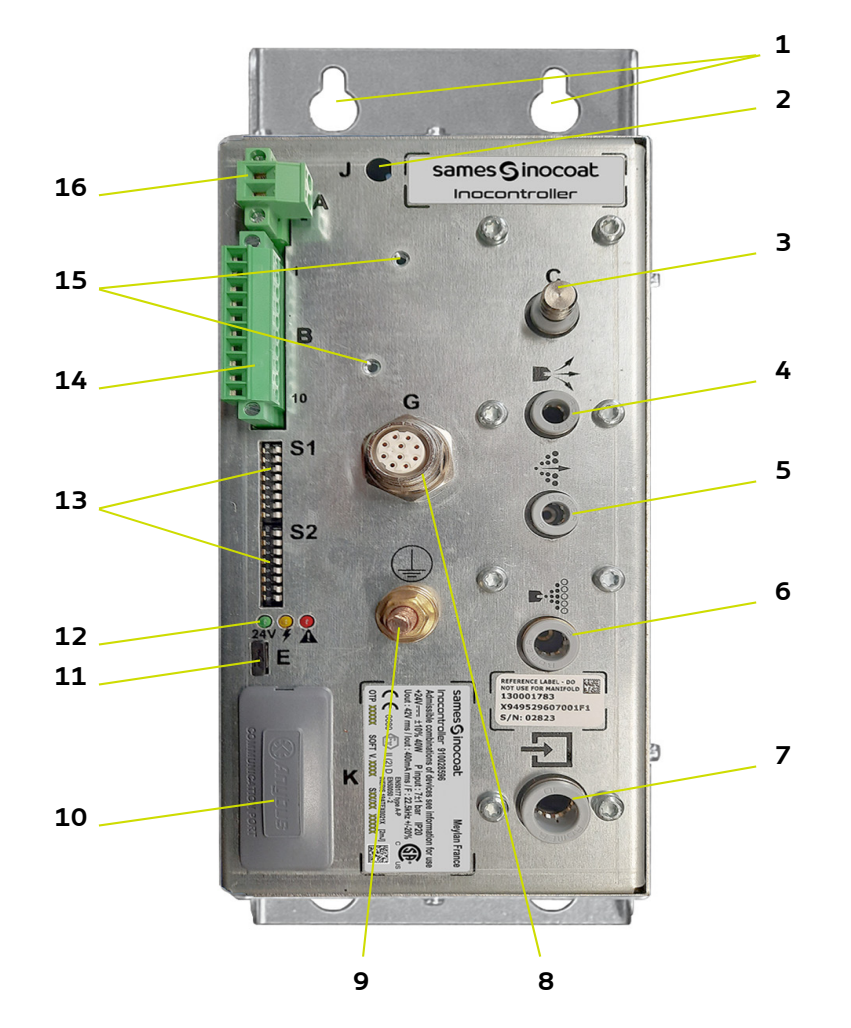

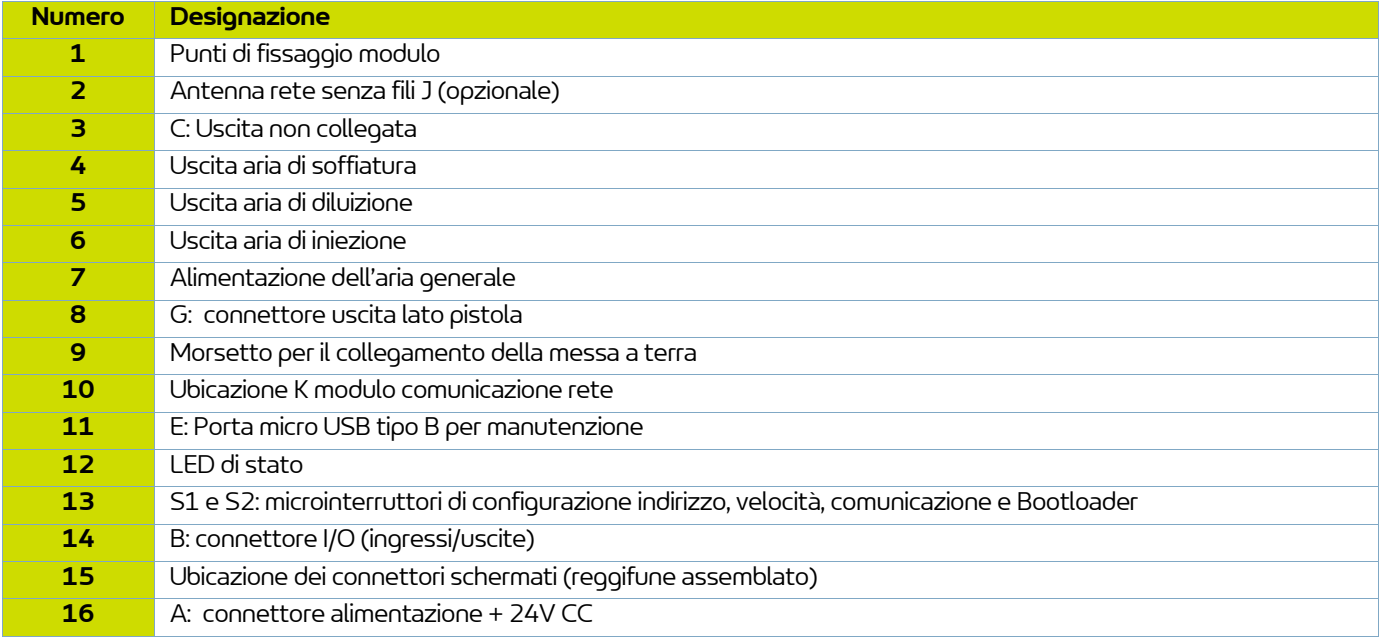

## <span id="page-11-0"></span>**3. Caratteristiche**

### <span id="page-11-1"></span>**3.1. Caratteristiche tecniche**

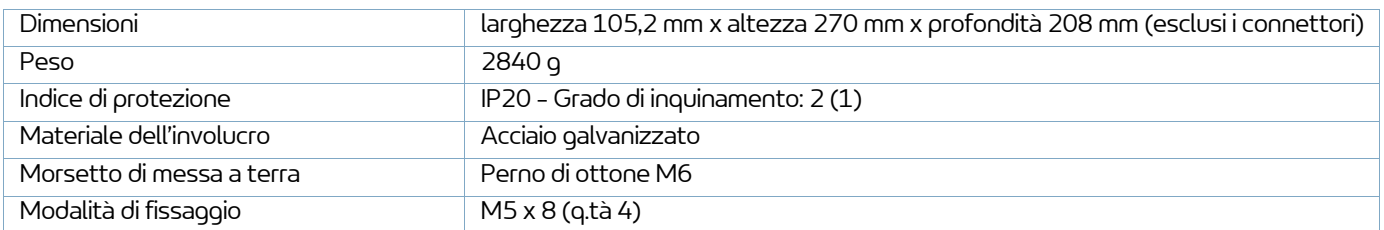

(1): Livello 2: Inquinamento non conduttivo salvo che occasionalmente può esservi una temporanea conducibilità causata da condensazione.

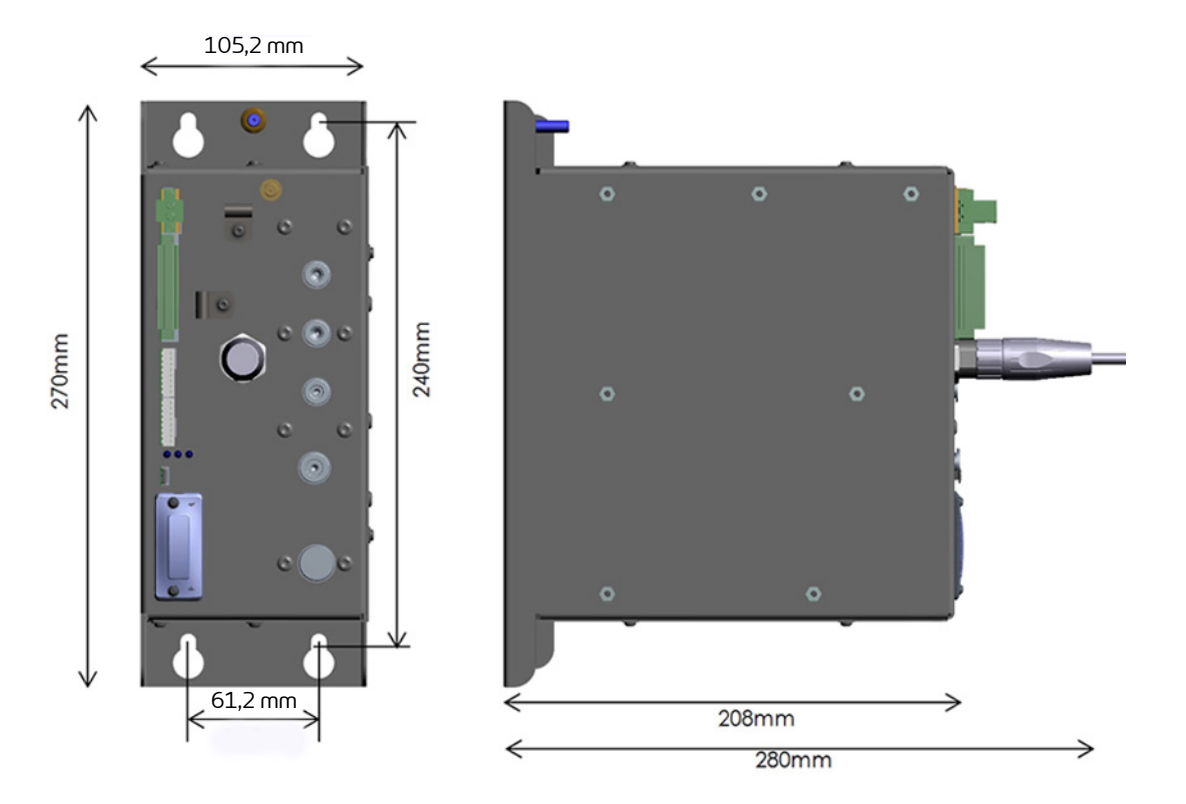

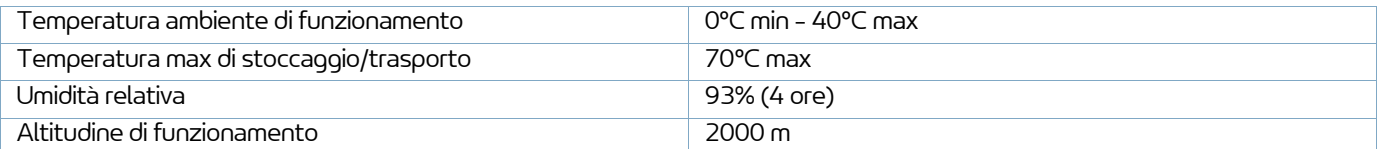

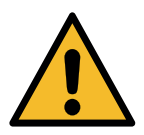

**Il modulo Inocontroller, l'armadio o la scatola in cui è alloggiato, devono essere messi a terra correttamente mediante cavo o treccia metallica con sezione pari o superiore a 6 mm². I contatti elettrici di terra devono essere esenti da vernici o tipi di superfici più o meno isolanti.**

## <span id="page-12-0"></span>**3.2. Caratteristiche elettriche**

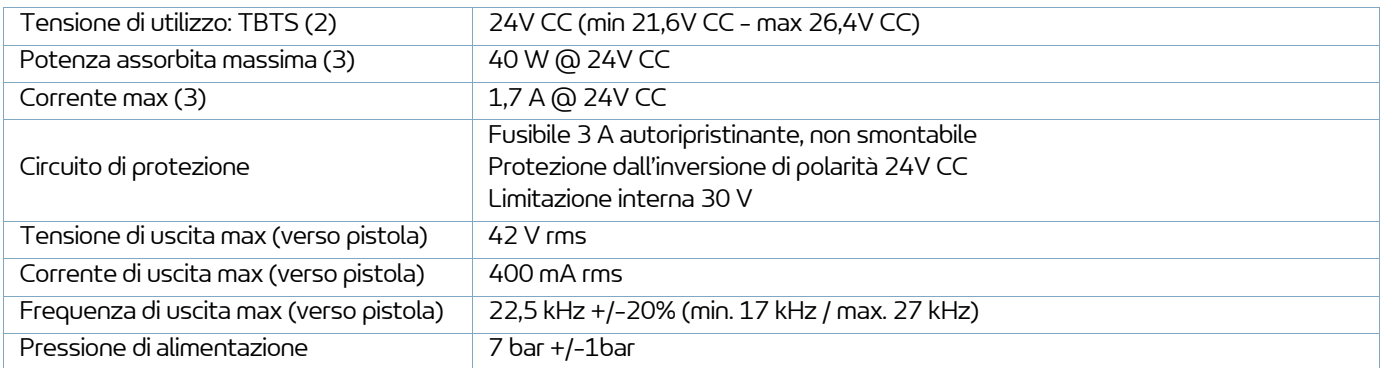

(2) : Tensione di sicurezza molto bassa: Per il modulo **Inocontroller** si consiglia un'alimentazione +24V LPS (Limited Power Supply).

(3) : La potenza massima viene data con tutte le funzioni attive contemporaneamente (A.T. e aria) Corrente massima: Solo modulo **Inocontroller**: 1,7A/Modulo di comunicazione di rete: 0,5 A max (varia da 250 mA a 0,5 A a seconda del tipo di rete utilizzato). Il modulo **Inocontroller** può sostenere una rete max di 0,5 A).

### <span id="page-12-1"></span>**3.3. Qualità dell'aria compressa**

Caratteristiche necessarie dell'aria compressa di alimentazione in conformità con la norma NF ISO 8573-1:

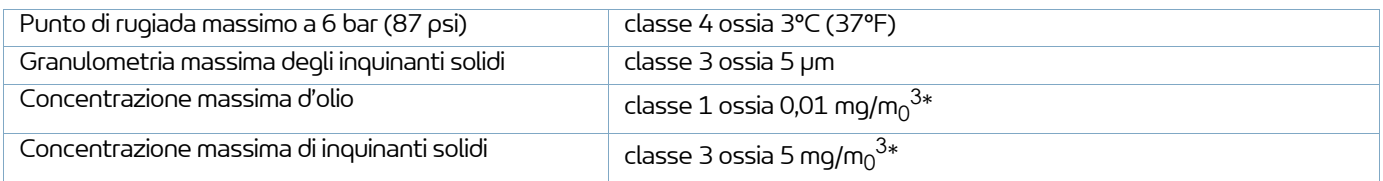

**\*: valori della portata d'aria per una temperatura di 20ºC (68 F) alla pressione atmosferica di 1013 bar.**

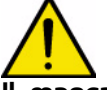

**Il mancato rispetto di queste indicazioni può provocare il malfunzionamento del modulo di comando Inocontroller.**

## <span id="page-13-0"></span>**4. Principio di funzionamento di Inocontroller**

### <span id="page-13-1"></span>**4.1. Impianti pneumatici**

Il modulo di comando **Inocontroller** gestisce i getti d'aria di spraying (iniezione, diluizione e soffiatura elettrodo) che eroga la polvere della pistola **Inogun A o Inogun M**.

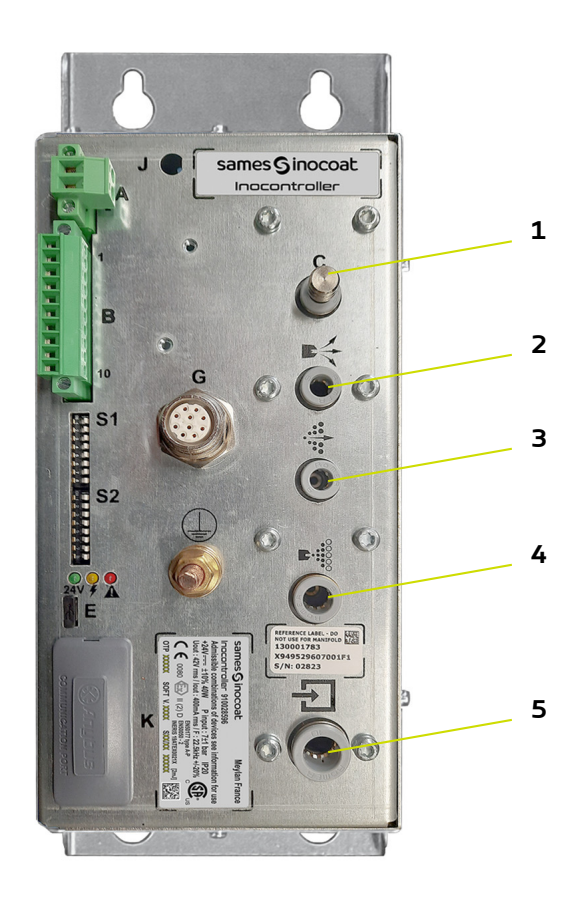

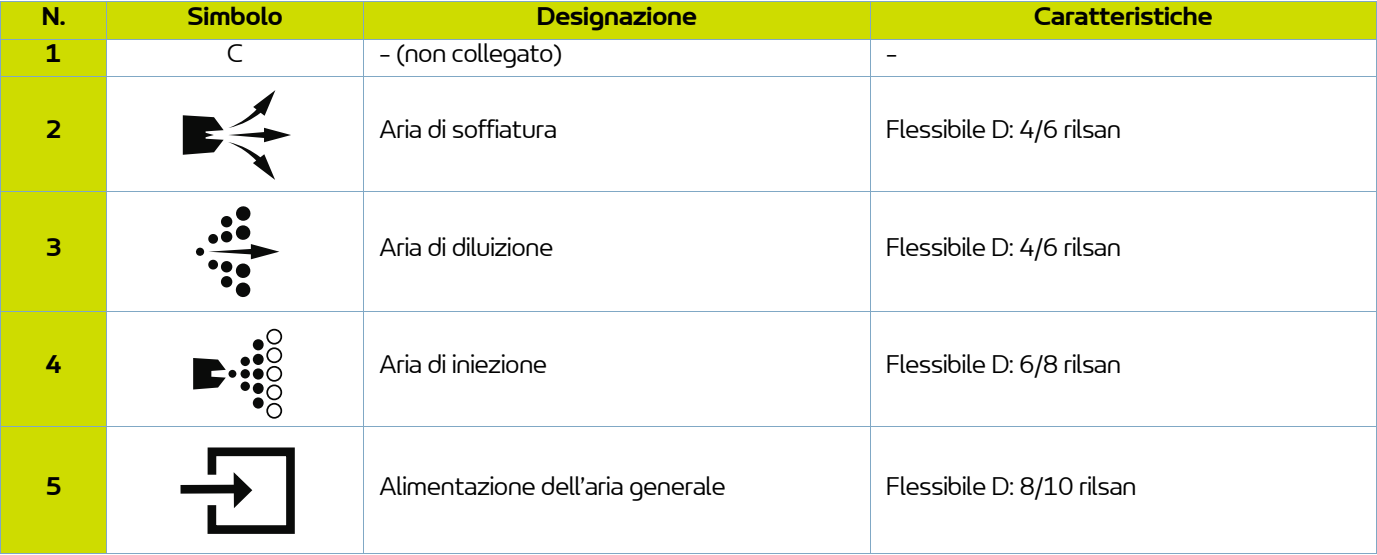

### <span id="page-14-0"></span>**4.2. Accensione**

- Collegare le periferiche (PLC, pistola, pompa a polvere, etc.).
- Collegare l'alimentazione dell'aria e del prodotto.
- Collegare l'alimentazione +24V CC al modulo **Inocontroller**.
- A questo punto il modulo **Inocontroller** è pronto per l'avvio.

Il modulo **Inocontroller** è gestito dal PLC.

### Osservazioni:

Se la pistola non è collegata quando il modulo viene alimentato, appare immediatamente un "Guasto 37 connettore pistola".

Se la pistola collegata non richiede alcun intervento quando il modulo viene alimentato, dopo qualche secondo appare un "Guasto 17 assenza modalità di controllo". Quando il PLC assume il controllo, il guasto viene tacitato automaticamente.

Comando alta tensione e spraying:

Il comando di alta tensione e spraying può essere attivato mediante PLC o via cavo.

Quando si utilizza un controllo cablato, per l'alta tensione e lo spraying, il PLC non deve richiedere il controllo dell'alta tensione(comando CAN bit 2 su zero, [vedere § 10.2.1 pag. 38\)](#page-37-2).

Questa soluzione permette di guadagnare tempo nella trasmissione della richiesta di lavoro.

Le impostazioni di alta tensione e spraying devono essere state precedentemente configurate sul PLC.

Nelle connessioni con pistola **Inogun M**, il grilletto dell'alta tensione è azionato dall'operatore direttamente sulla pistola, se abilitato dal PLC.

Inoltre, l'operatore può modificare le impostazioni di iniezione azionando direttamente i tasti della pistola, se abilitato dal PLC.

## <span id="page-14-1"></span>**4.3. Stato del modulo Inocontroller**

La visualizzazione dello stato di **Inocontroller** avviene sul lato anteriore mediante i 3 LED.

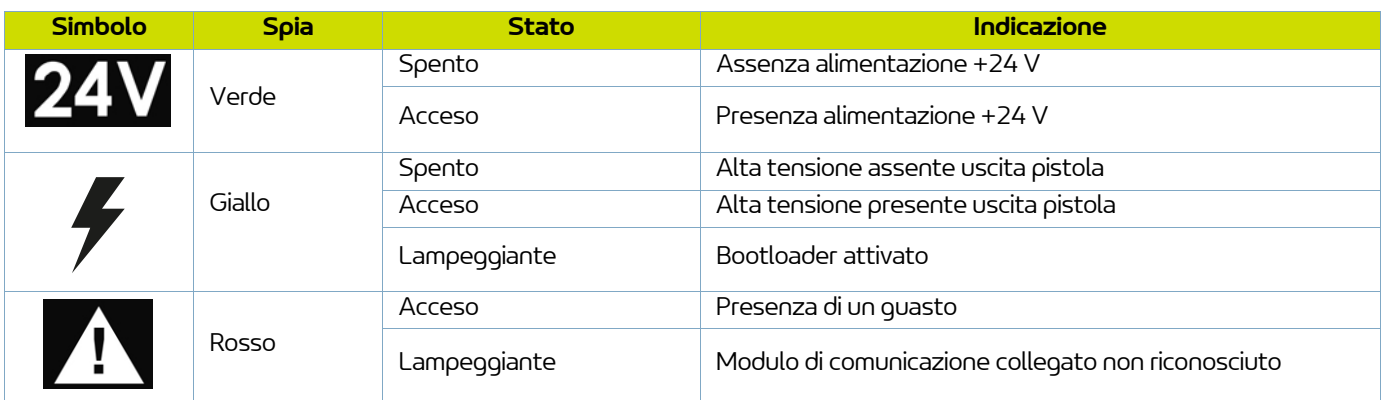

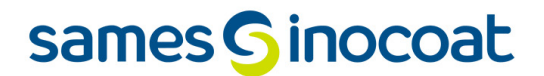

### <span id="page-15-0"></span>**4.4. Configurazione della rete di comunicazione**

**Inocontroller** dispone, sul lato anteriore, di due microinterruttori S1 e S2 che permettono di configurare l'indirizzo di rete e la velocità di comunicazione di rete.

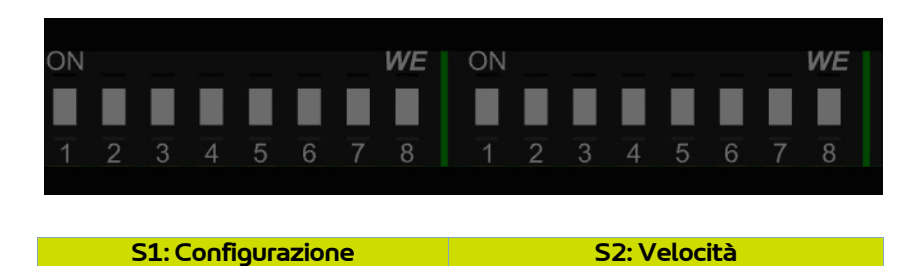

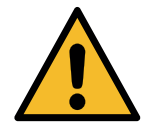

**I microinterruttori devono essere correttamente configurati prima di collegare l'alimentazione del modulo.**

#### <span id="page-15-1"></span>4.4.1. Indirizzo di rete

I microinterruttori 1-8 di S1 permettono di configurare l'indirizzo mediante codice binario a 8 bit, ovvero 255 posizioni.

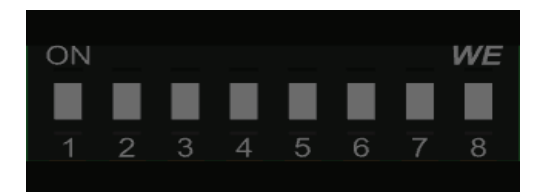

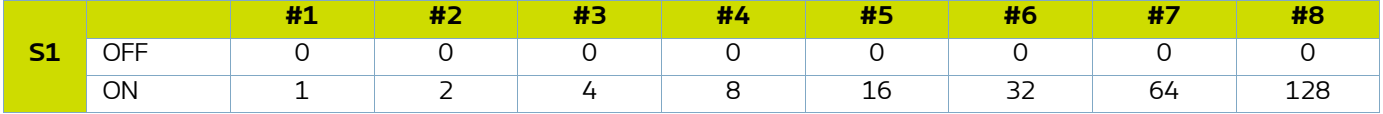

Il bit meno significativo corrisponde al microinterruttore n. 1.

Esempio: Configurazione di un modulo **Inocontroller** all'indirizzo 147, codice binario: 10010011. Posizione dei microinterruttori:

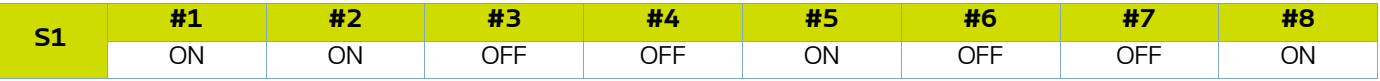

### <span id="page-16-0"></span>4.4.2. Velocità di rete

I microinterruttori 1-4 di S2 permettono di configurare la velocità mediante codice binario a 4 bit, ovvero 16 posizioni. I 3 microinterruttori 5-7 sono di riserva, il microinterruttore 8 viene utilizzato per il Bootloader.

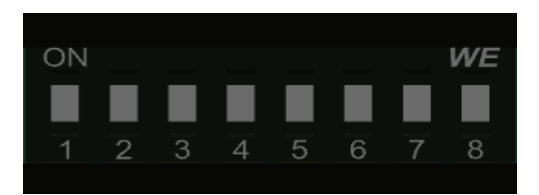

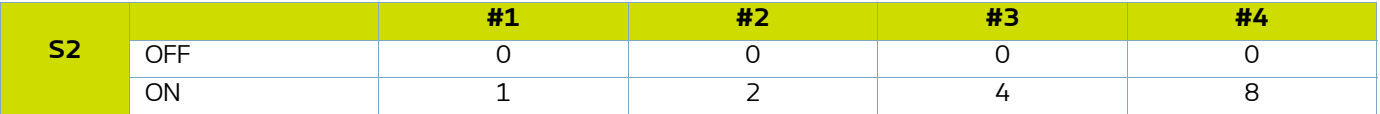

Il bit meno significativo corrisponde al microinterruttore n. 1.

### <span id="page-16-1"></span>**4.5. Bootloader**

Il microinterruttore S2#8 permette di riprogrammare il modulo **Inocontroller** tramite la presa USB. Questa azione può essere effettuata esclusivamente dal personale formato da **Sames**.

La riprogrammazione è possibile solo se il microinterruttore è su ON (Boot Attivo) all'accensione e il LED giallo lampeggia ad indicare che il Boot è attivo.

In questo caso nessuna funzione del modulo **Inocontroller** è attiva.

Se il microinterruttore di configurazione S2#8 è su OFF (Boot inattivo), il modulo **Inocontroller** è attivo.

### <span id="page-16-3"></span><span id="page-16-2"></span>**4.6. Inibizione del monitoraggio del flusso dell'aria di iniezione**

Il microinterruttore S2#7 è utilizzato per inibire il monitoraggio del flusso dell'aria di iniezione.

Se il microinterruttore è in posizione OFF, il monitoraggio è attivo (impostazione di fabbrica).

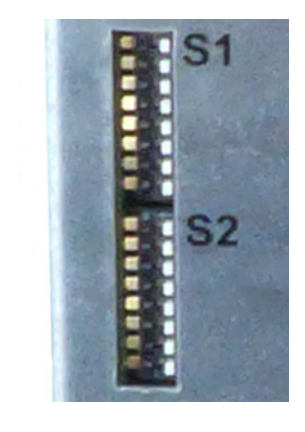

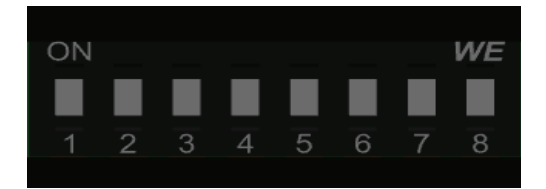

## <span id="page-17-0"></span>**5. Collegamenti**

### <span id="page-17-1"></span>**5.1. Connettore A: Alimentazione + 24V CC potenza**

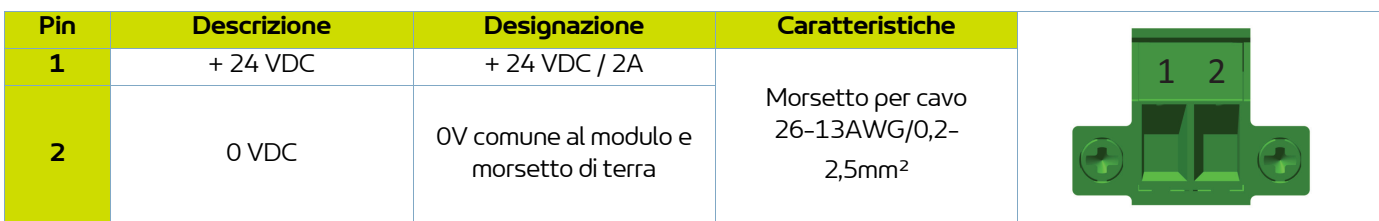

### <span id="page-17-2"></span>**5.2. Connettore B - I/O**

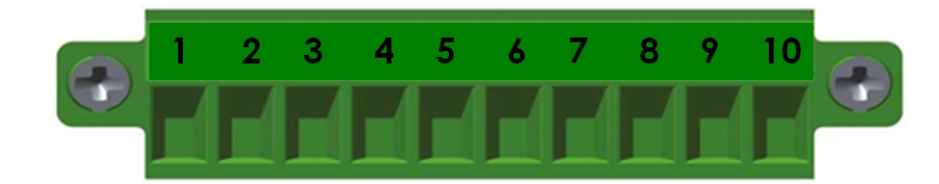

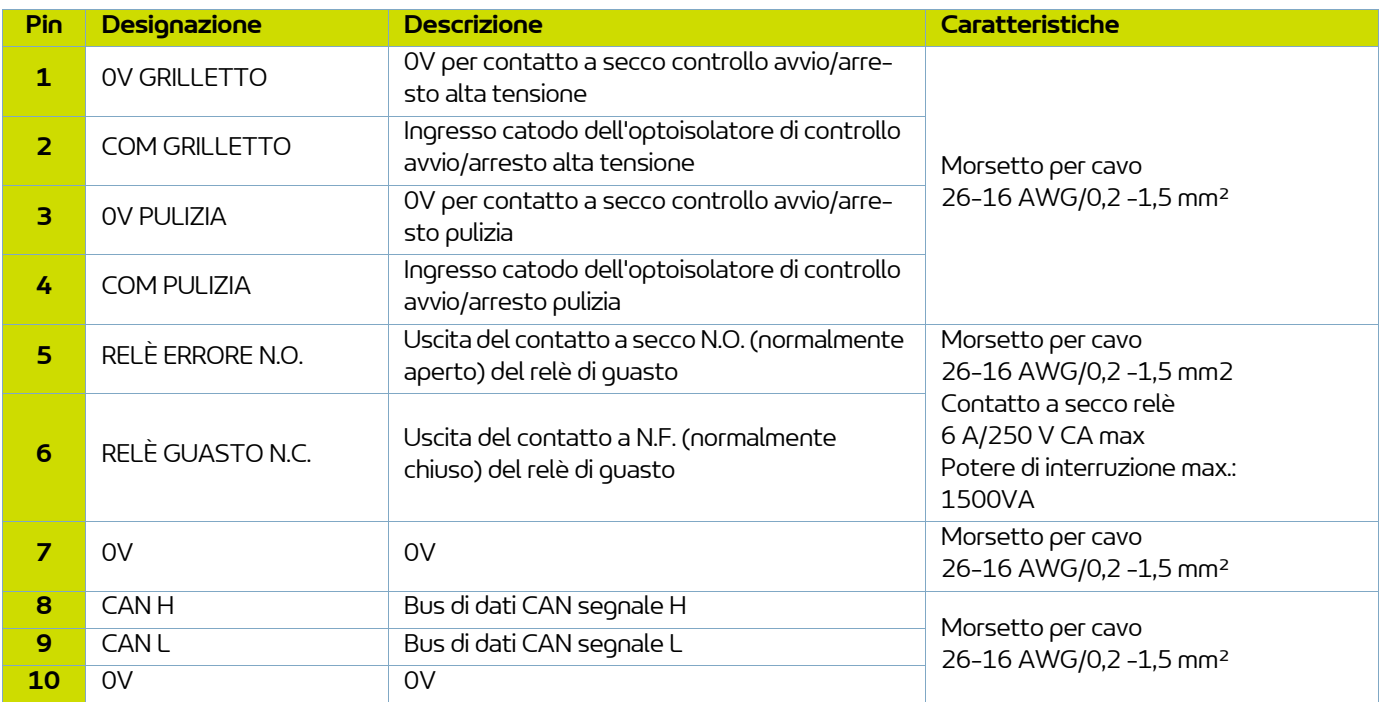

## <span id="page-17-3"></span>**5.3. Connettore circolare verso pistola Inogun A o Inogun M**

L'unità ad alta tensione della pistola è collegata al modulo **Inocontroller** mediante un cavo a bassa tensione. Questo cavo è collegato al modulo tramite un connettore circolare.

### <span id="page-18-0"></span>**5.4. Rete di comunicazione**

**Inocontroller** deve essere gestito tramite una rete di comunicazione A tal fine è necessario installare un modulo di comunicazione nell'ubicazione prevista (K) [\(vedere § 2 pag. 10](#page-9-1)).

#### **Installazione del modulo:**

• Togliere il coperchio di protezione.

- Inserire il modulo nell'alloggiamento.
- Servendosi di un cacciavite Torx n. 8, fissare il modulo stringendo le due viti con una coppia da 0,25 N.m.

### **Disinstallazione:**

- Servendosi di un cacciavite Torx n. 8, rimuovere il modulo allentando le due viti.
- Togliere il modulo.

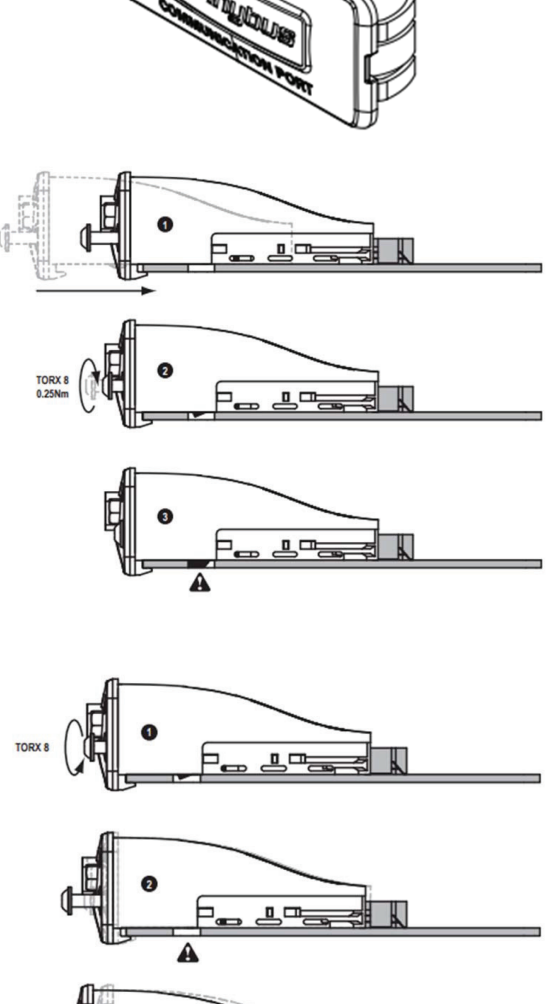

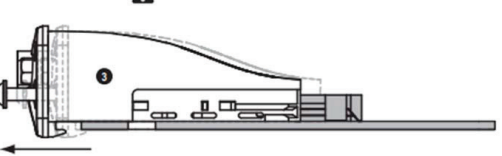

**DRT7134**   $C - 2022/12$ 

## <span id="page-19-0"></span>**6. Cablaggio**

## <span id="page-19-1"></span>**6.1. Connettore A: + 24 V DC**

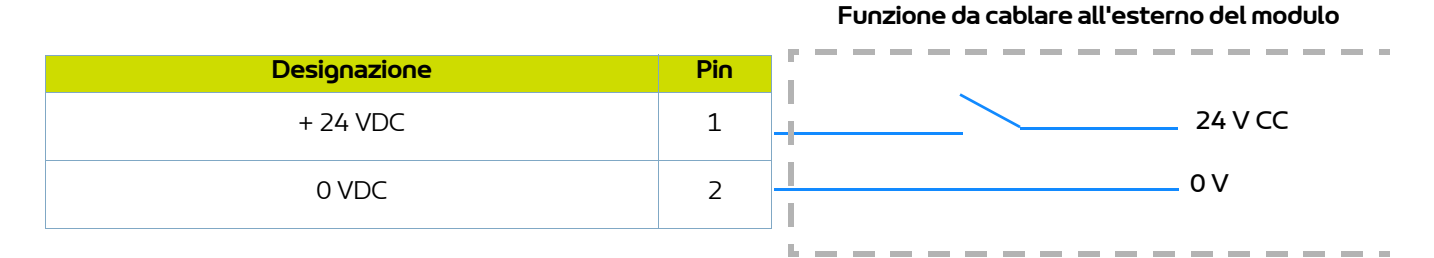

### <span id="page-19-2"></span>**6.2. Connettore B - E/S**

**Funzione da cablare all'esterno del modulo**

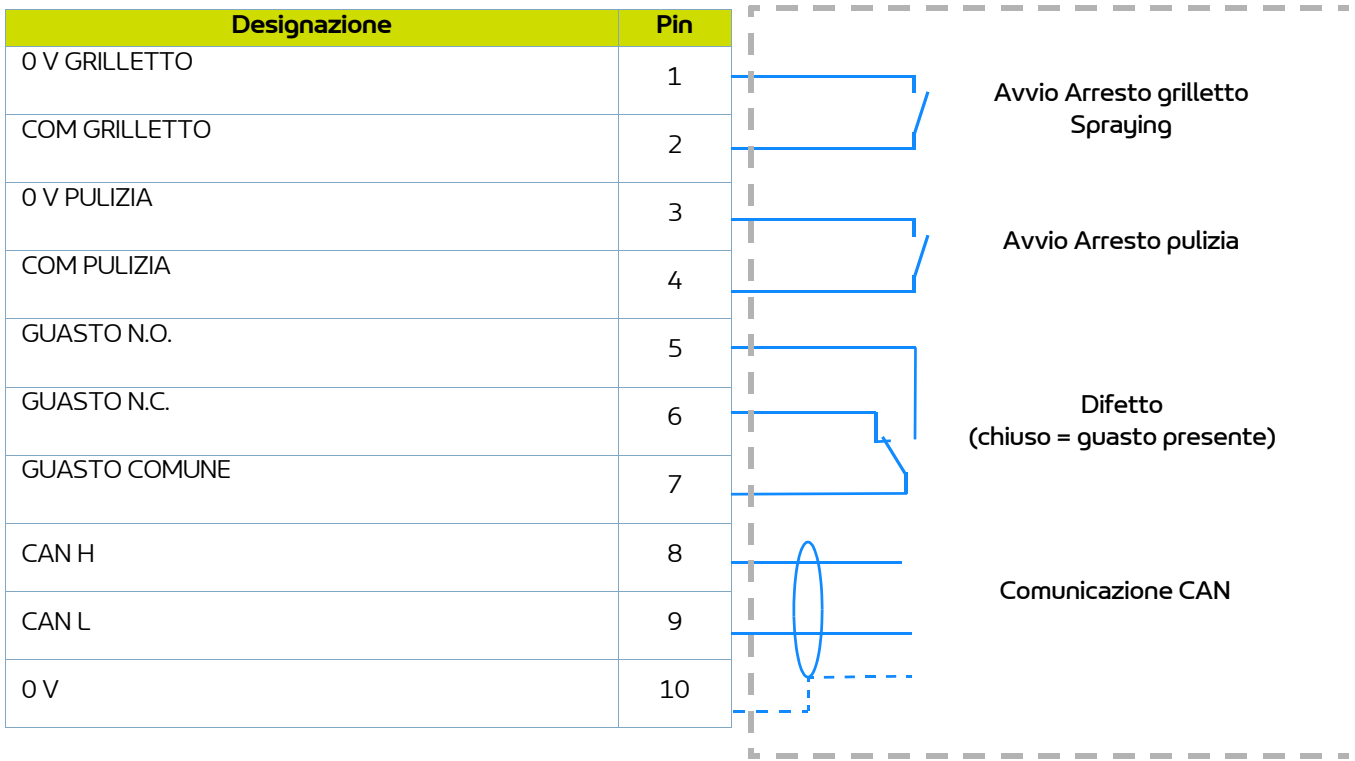

## <span id="page-20-0"></span>**7. Alta tensione**

### <span id="page-20-1"></span>**7.1. Mappatura "tensione/corrente"**

Il modulo **Inocontroller** è dotato di un'impostazione di mappatura della tensione e della corrente che limita il funzionamento in base alla curva 1.

L'utente può configurare le impostazioni di tensione e corrente desiderate entro un intervallo caratteristico di 100kV/ 110μA.

Per ogni punto di corrente di uscita HVU IR corrisponde a un punto di tensione di uscita massima, UR in base alla mappatura impostata in HVU e non modificabile dall'utente.

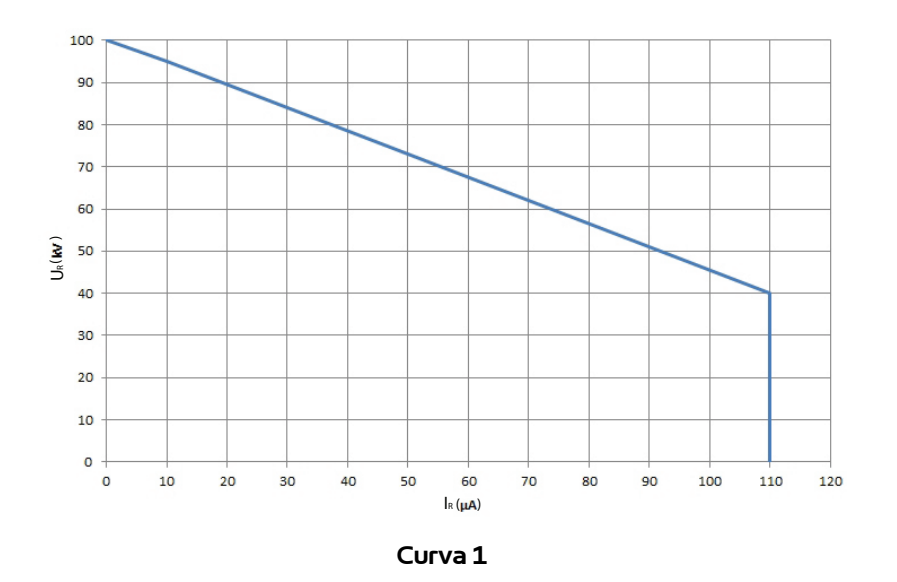

Esempio 1: 70kV/30μA. Il punto di funzionamento rientra nell'intervallo, la tensione (70kV) e la corrente (30μA) potranno essere fornite se il sistema lo richiede.

Esempio 2: 70kV/80μA. Il punto di funzionamento non rientra nell'intervallo, la corrente si limiterà a 55μA. Se la carica richiede più corrente, la tensione diminuisce seguendo la curva caratteristica.

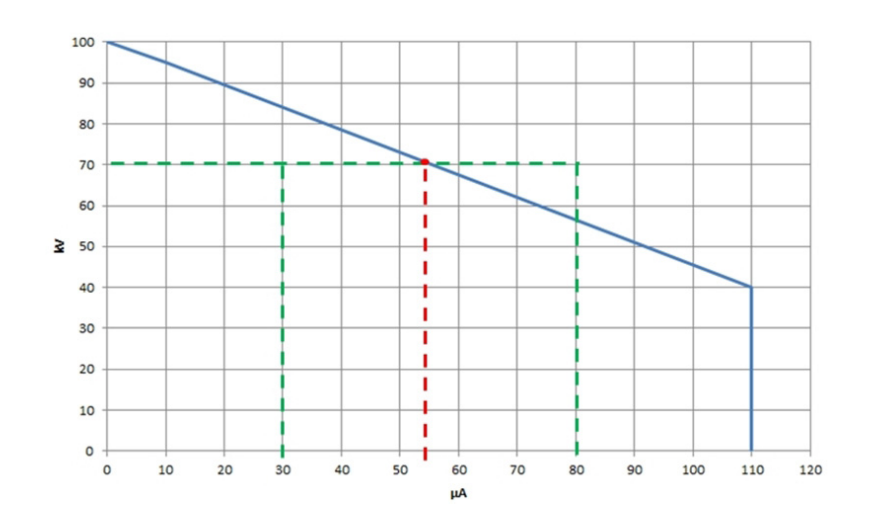

## <span id="page-21-0"></span>**8. Gestione dei guasti**

Esistono due tipi di guasto:

• I guasti ripristinabili mediante tacitazione.

• I guasti bloccanti che richiedono la riaccensione dell'alimentazione da +24V CC del modulo **Inocontroller**. Indipendentemente dal tipo di guasto, l'alta tensione e lo spraying vengono interrotti.

Il relè Guasto e il LED rosso (fisso) sono comandati.

In caso di "Guasto modulo di comunicazione" viene visualizzato un LED rosso lampeggiante.

### <span id="page-21-2"></span><span id="page-21-1"></span>**8.1. Lista dei guasti**

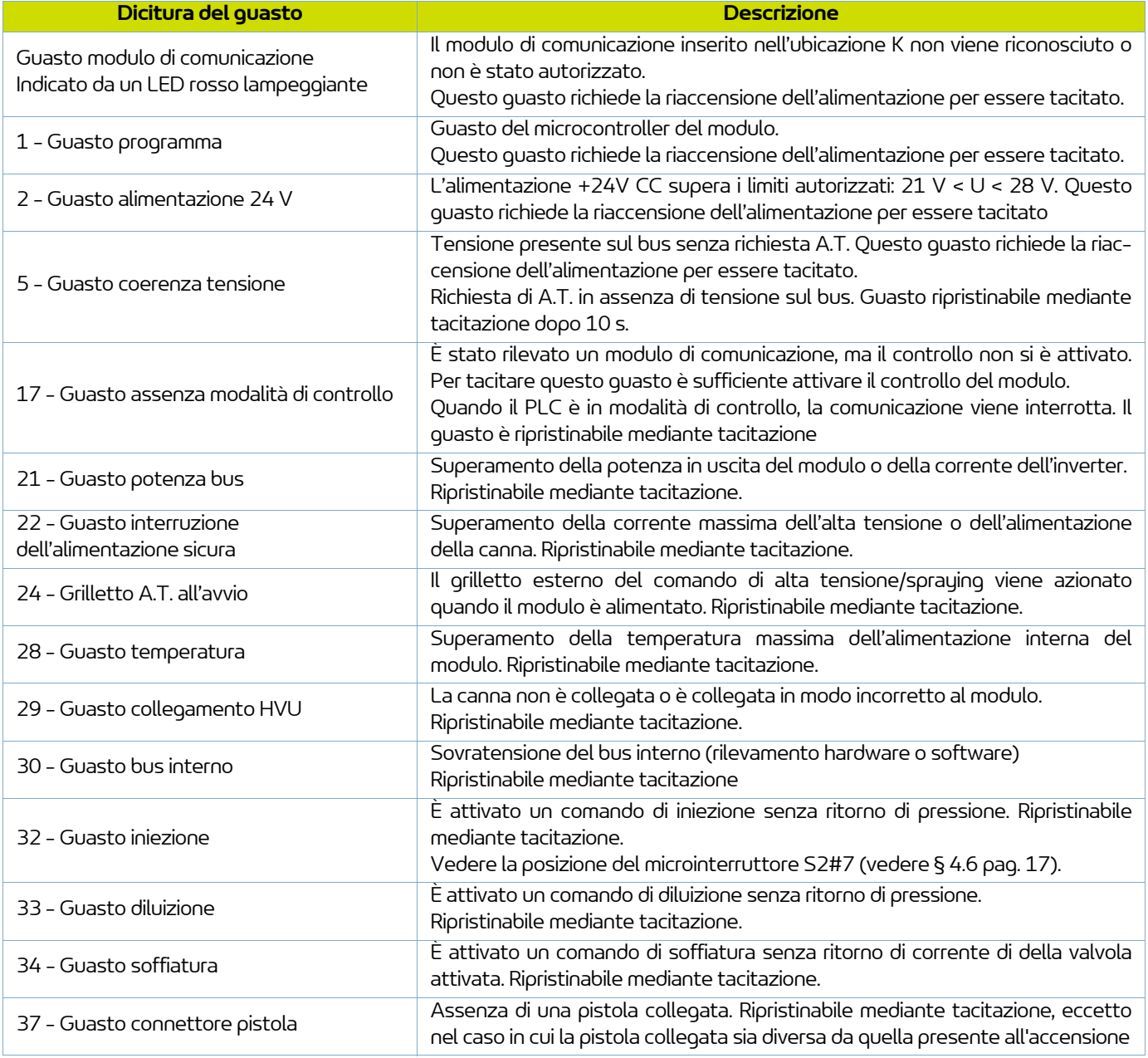

### <span id="page-22-0"></span>**8.2. Misure correttive**

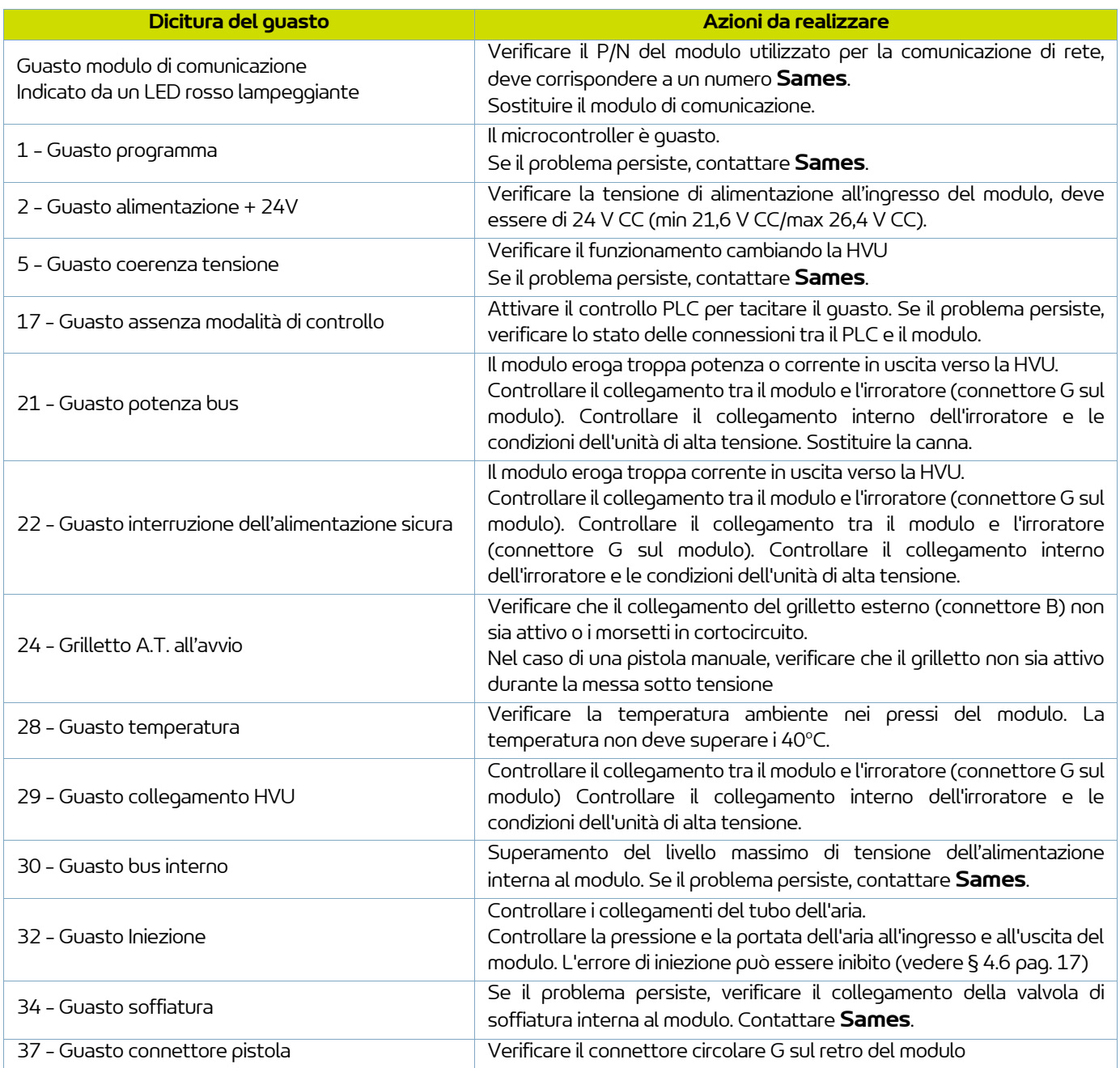

## <span id="page-23-0"></span>**9. Comunicazione con il PLC tramite il modulo opzionale**

In modalità rete, il PLC gestisce la visualizzazione e/o il comando dei dati del modulo **Inocontroller**.

Il PLC comunica con il modulo **Inocontroller** tramite il modulo di comunicazione di rete aggiunto all'ubicazione K del modulo **Inocontroller**.

Questo modulo di comunicazione prodotto da **Sames** esiste con diversi protocolli: Ethernet IP, Profinet, CC-Link, Profibus, EtherCAT.

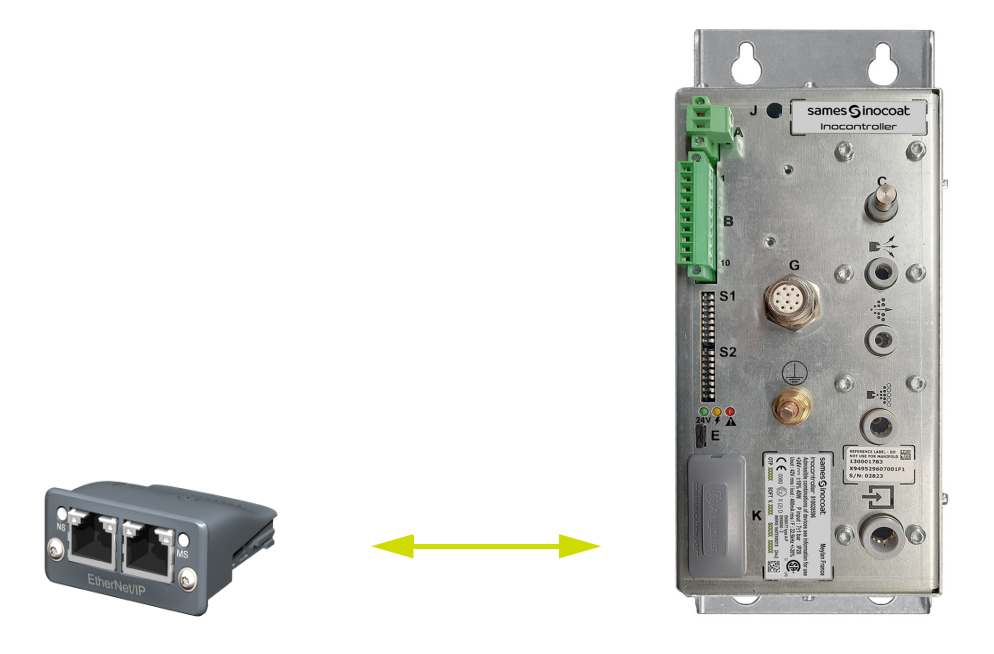

Il cavo di rete deve essere schermato e si consiglia di collegare la schermatura al connettore più vicino del modulo **Inocontroller**.

### <span id="page-23-1"></span>**9.1. Caratteristiche**

### <span id="page-23-2"></span>9.1.1. Modulo Ethernet IP

9.1.1.1. Lato anteriore del modulo in RJ45

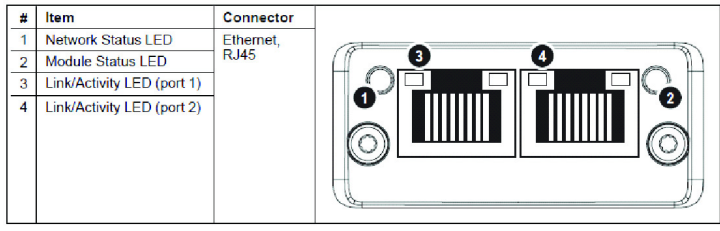

### 9.1.1.2. LED Ethernet IP

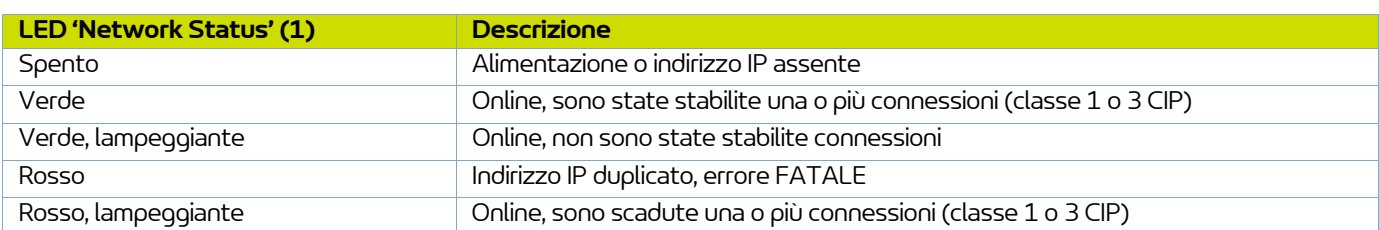

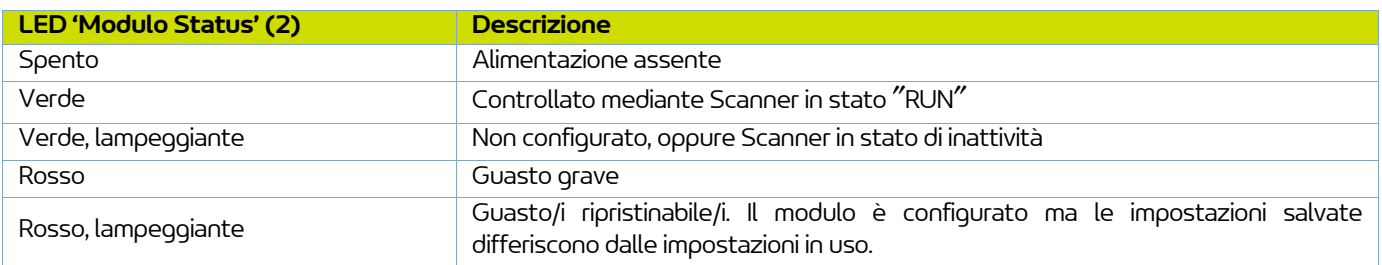

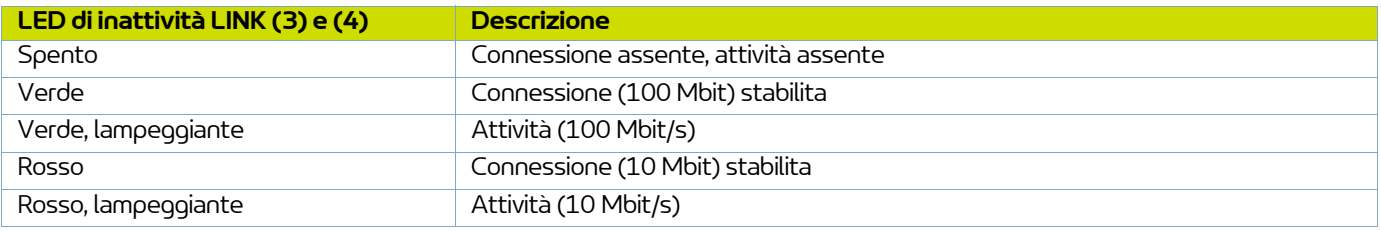

9.1.1.3. Impostazioni di comunicazione

Per Ethernet IP è necessario stabilire un indirizzo IP e una maschera di sottorete.

L'indirizzo IP deve essere nello stesso intervallo dell'indirizzo IP del PLC.

Per Ethernet IP le impostazioni sono salvate in un file di dati ASCII con il suffisso EDS.

Questo file viene utilizzato dai tool di configurazione del PLC durante la configurazione della rete (con l'istanza ID = 100 per gli ingressi PLC e con l'istanza ID=150 per le uscite PLC).

Nota: Questo file di configurazione può essere scaricato dal sito www.sames.com.

### **Modalità DHCP**

Il modulo supporta la modalità DHCP, che può essere utilizzata per recuperare automaticamente le impostazioni IP di un server DHCP.

In questo caso tutti i microinterruttori di S1 devono essere su ON (valore 255) e almeno uno dei primi quattro microinterruttori di S2 (1-4) deve essere su ON per poter attivare questa modalità.

### **Modalità di indirizzamento dei microinterruttori**

Almeno uno dei primi quattro microinterruttori di S2, 1-4, deve essere su ON per poter attivare questa modalità. Per impostazione predefinita l'indirizzo IP è 192.168.0.xxx, dove xxx è definito dai microinterruttori S1 e la maschera di sottorete è 255.255.255.0.

Ad esempio, per impostare IP4 sul valore 23, i microinterruttori 1, 2, 3 e 5 di S1 devono essere su ON e gli altri su OFF.

## **Modalità di indirizzamento mediante l'utility di configurazione in RJ45**

È possibile modificare completamente l'indirizzo IP e la maschera di sottorete utilizzando un'utility di configurazione, ad esempio IPconfig, e collegandosi direttamente al modulo Ethernet IP mediante un cavo RJ45. In questo caso i microinterruttori di S1 e S2 devono essere su OFF.

#### <span id="page-25-0"></span>9.1.2. Modulo Profinet

9.1.2.1. Lato anteriore del modulo RJ45

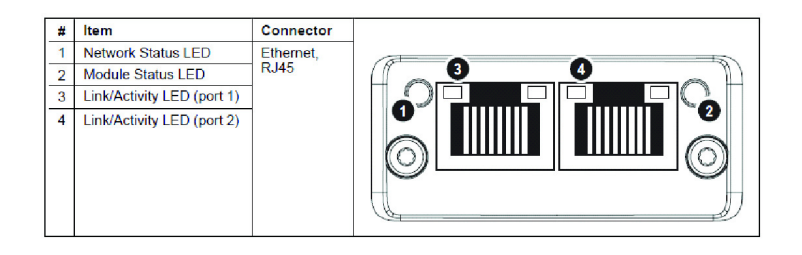

### 9.1.2.2. LED Profinet

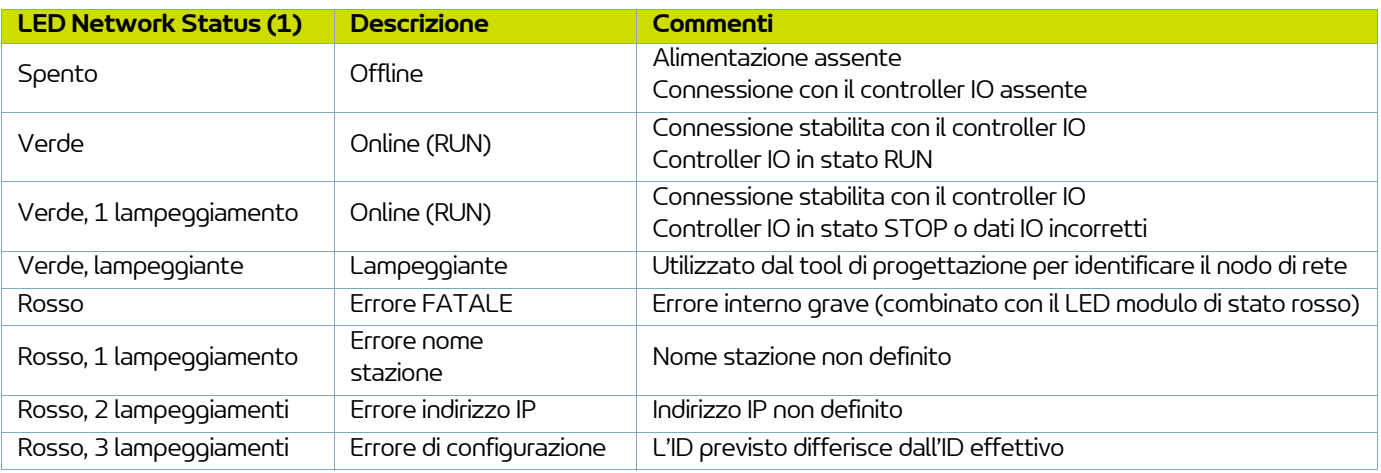

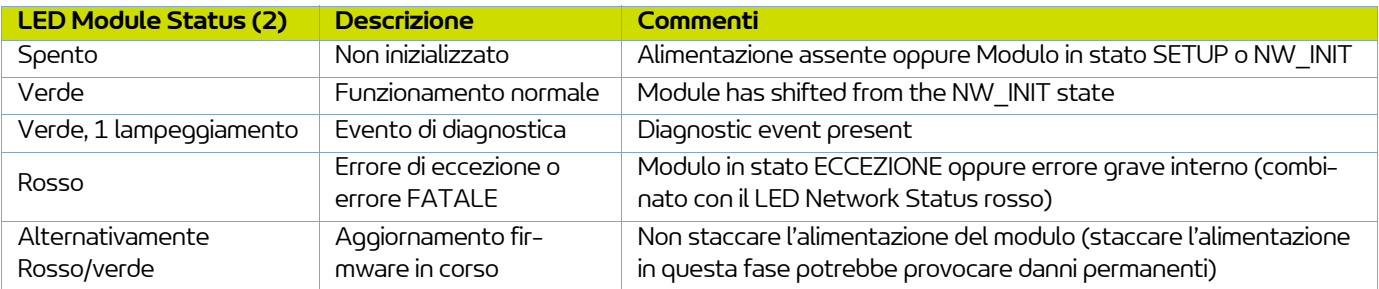

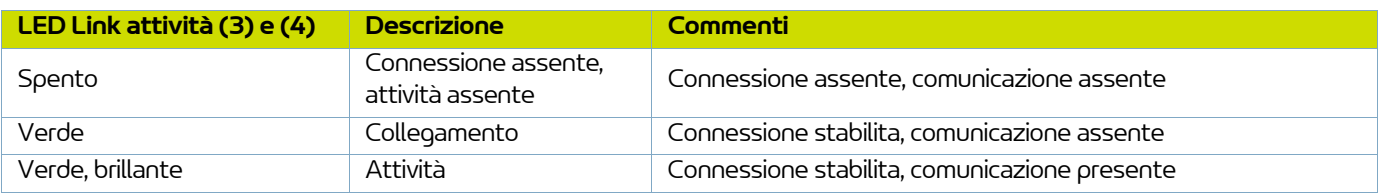

#### 9.1.2.3. Impostazioni Profinet

Il modulo deve ricevere un nome stazione per partecipare a PROFINET.

Il nome stazione è SK-CMPP-xxx, dove xxx è impostato su 3 cifre dai microinterruttori S1 del modulo **Inocontroller**.

Ad esempio, per impostare il nome stazione su SK-CMPP-023, i microinterruttori 1, 2, 3 e 5 devono essere su ON e gli altri su OFF.

Se tutti i microinterruttori sono su OFF, il nome stazione è assegnato al tool di configurazione.

Su PROFINET le impostazioni sono salvate in un file di dati XML.

Questo file denominato "GSD" è utilizzato dai tool di progettazione PROFINET durante la configurazione di rete. Questo file di configurazione può essere scaricato dal sito www.sames.com.

### <span id="page-26-0"></span>9.1.3. Modulo CC-Link

9.1.3.1. Lato anteriore modulo CC-Link

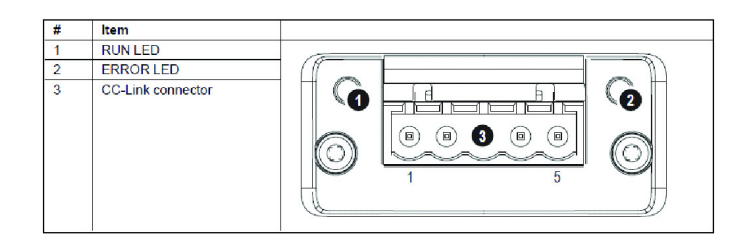

### 9.1.3.2. LED CC-Link

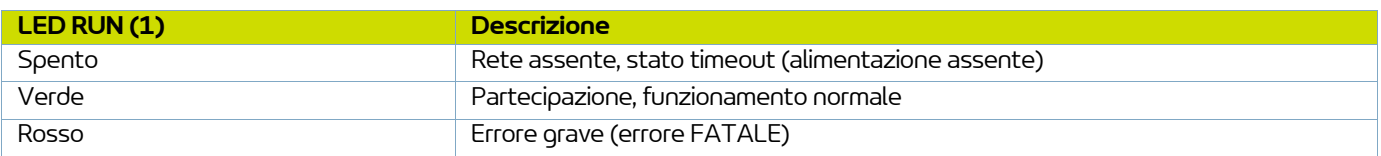

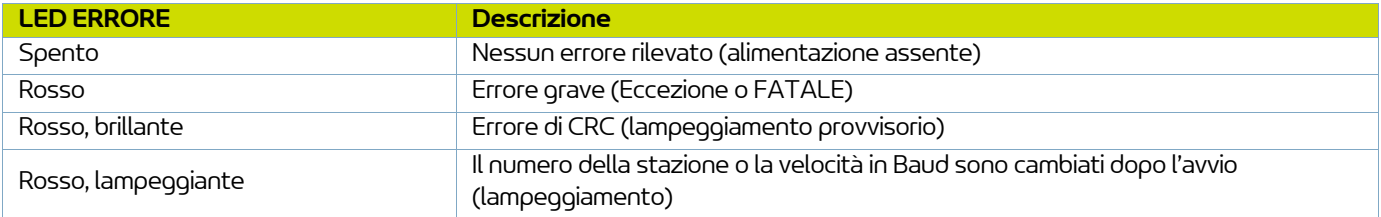

## 9.1.3.3. Connettore CC-Link

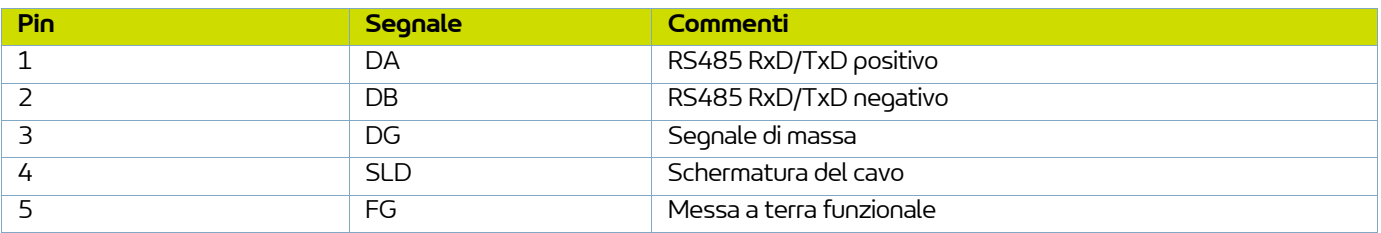

#### 9.1.3.4. Impostazioni CC-Link

In CC-Link, tutte le periferiche di rete devono ricevere un numero di stazione univoco.

Il numero di stazione più elevato possibile dipende dal numero di stazioni occupate.

Il modulo di comunicazione occupa un'unica stazione.

La versione 2 di CC-Link è utilizzata con 2 cicli d'estensione in quanto le dimensioni dei dati sono maggiori (32 bit e 8 parole).

Per i dati funzionali vengono utilizzate solo parole, ma gli ultimi 16 bit dell'area di bit sono utilizzati per lo scambio di informazioni (& 9.2.1) per l'avvio della rete.

Il numero della stazione è impostato dai microinterruttori S1 sul modulo **Inocontroller**. Ad esempio, per impostare il numero della stazione su 23, i microinterruttori 1, 2, 3 e 5 devono essere su ON e gli altri su OFF.

Il modulo supporta tutte le velocità di trasmissione CC-Link correnti fino a 10 Mbit/s. La velocità di trasmissione viene impostata dai microinterruttori S2 sul modulo **Inocontroller**:

- 0 -> 156 kbp (tutti i microinterruttori sono su OFF)
- $1 625$  kbp
- $\cdot$  2 -> 2.5 Mbit/s
- $\cdot$  3 -> 5 Mbit/s
- $4 10$  Mbit/s

Ogni periferica di CC-Link è associata a un 'CC-Link Family System Profile' (fCSP+file) contenente una descrizione della periferica e delle sue funzioni.

Questo file di configurazione può essere scaricato dal sito www.sames.com.

### <span id="page-28-0"></span>9.1.4. Modulo Profibus

9.1.4.1. Lato anteriore modulo Profibus

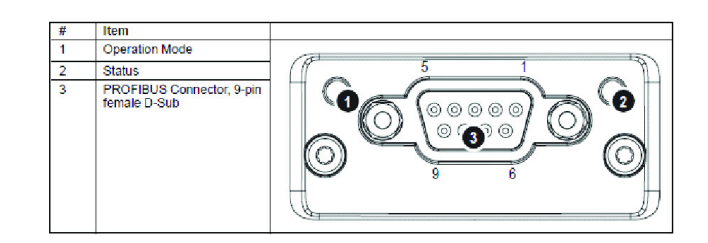

### 9.1.4.2. LED Profibus

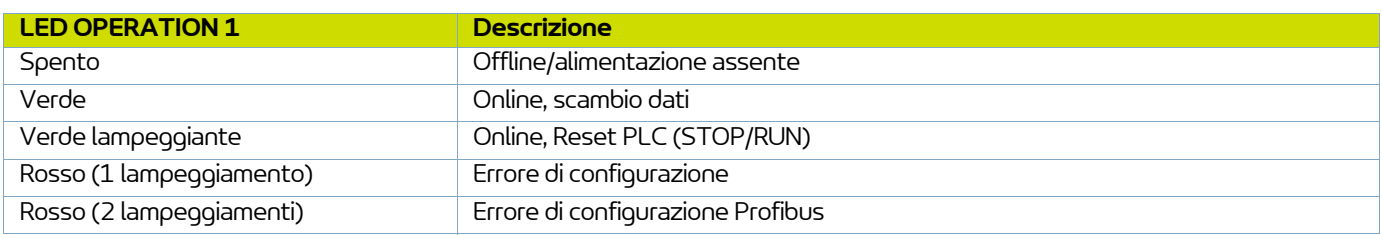

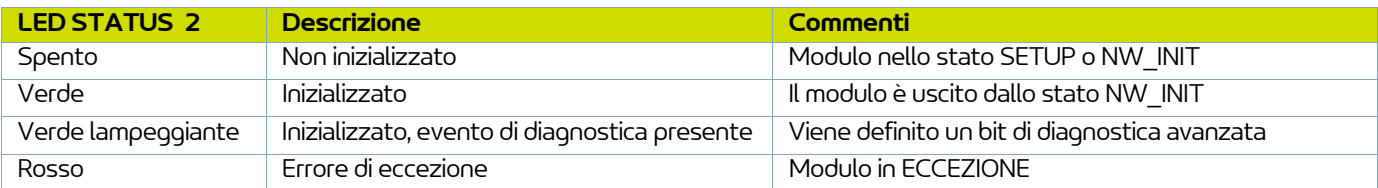

### 9.1.4.3. Connettore Profibus

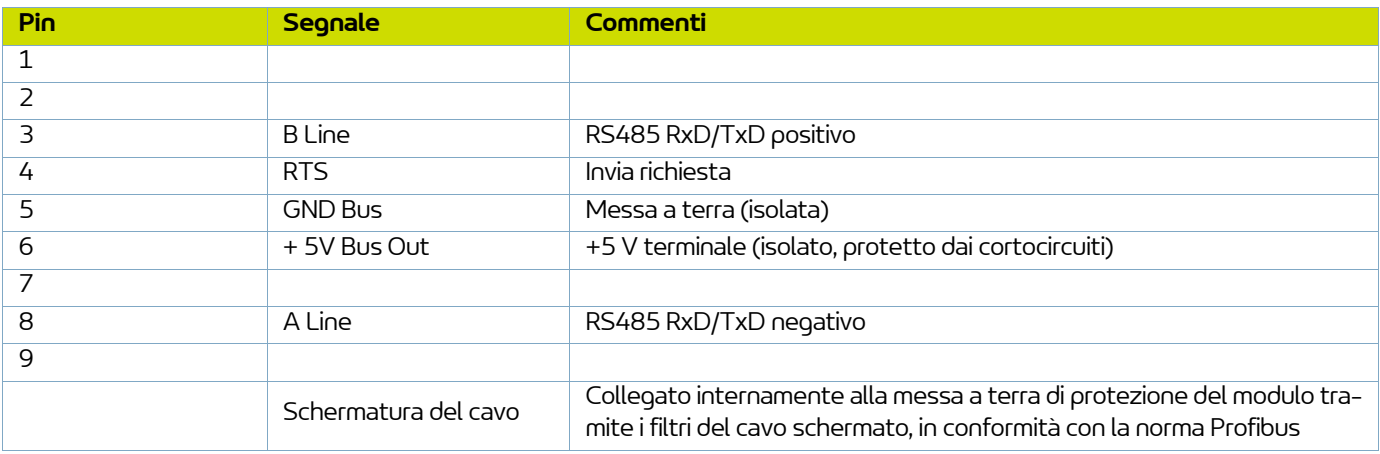

### 9.1.4.4. Impostazioni Profibus

Il modulo deve ricevere un indirizzo univoco del nodo (indirizzo periferica) per poter comunicare con la rete PROFIBUS. L'intervallo di configurazione valido è compreso tra 0 ... 125.

L'indirizzo del nodo è stabilito dai microinterruttori S1 sul modulo. Ad esempio, per impostare l'indirizzo del nodo su 23, i microinterruttori 1, 2, 3 e 5 devono essere su ON e gli altri su OFF.

La velocità di trasmissione viene rilevata automaticamente dal modulo. Il modulo supporta le seguenti velocità: 9,6 kbp - 19,2 kbp - 45,45 kbp - 93,75 kbp - 187,5 kbp - 500 kbp - 1,5 Mbit/s - 3 Mbit/s - 6 Mbit/s - 12 Mbit/s.

Per Profibus le impostazioni sono salvate in un file di dati ASCII con il suffisso GSD. Questo file viene utilizzato dal tool di configurazione PROFIBUS durante la configurazione della rete (DP-V1).

[Questo file di configurazione può essere scaricato dal sito wwww.sames.com.](http://www.sames-kremlin.com)

#### <span id="page-29-0"></span>9.1.5. Modulo EtherCAT

9.1.5.1. Lato anteriore modulo EtherCAT

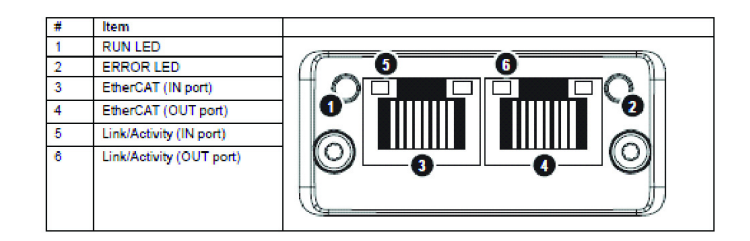

### 9.1.5.2. LED EtherCAT

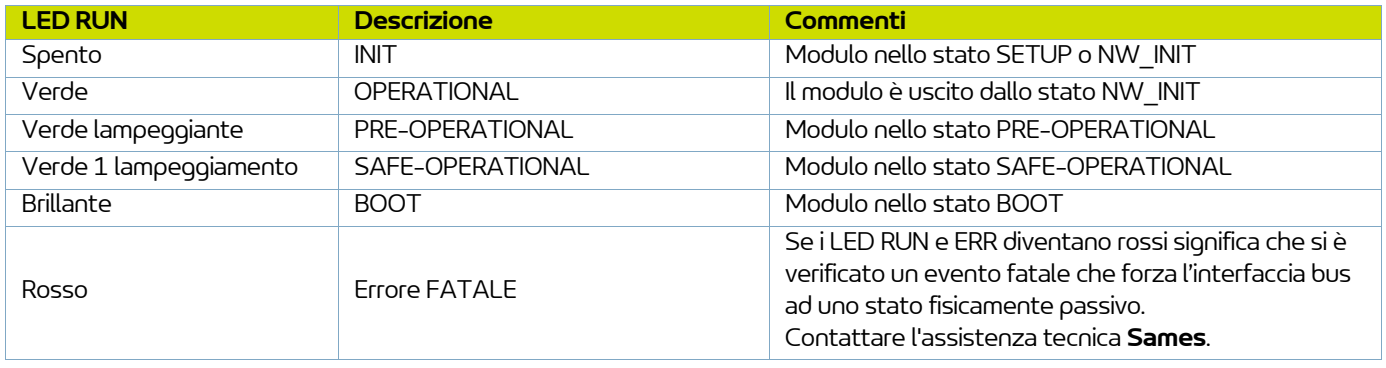

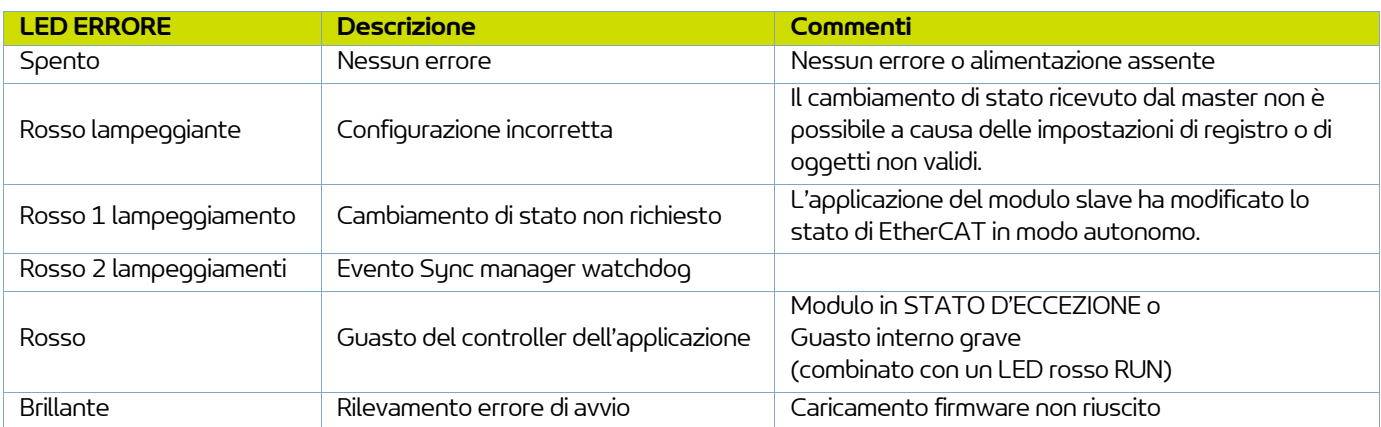

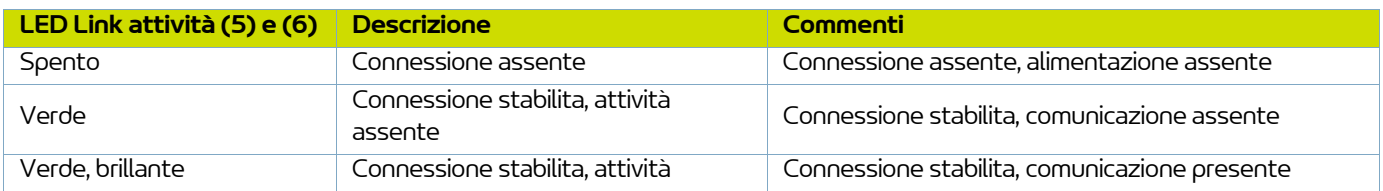

### 9.1.5.3. Impostazioni EtherCAT

Il modulo supporta l'indirizzamento mediante indirizzamento di posizione (position addressing).

Ogni periferica di EtherCAT è associata a una "EtherCAT Slave Interface (ESI)" (nel formato XML) contenente una descrizione della periferica e delle sue funzioni.

[Questo file di configurazione può essere scaricato dal sito wwww.sames.com.](http://www.sames-kremlin.com)

### <span id="page-31-0"></span>**9.2. Dati scambiati**

#### <span id="page-31-1"></span>9.2.1. Scambio di dati solo per CC-Link

L'ubicazione dell'area di sistema è alla fine dell'area di bit. A quest'uso sono riservati 16 bit.

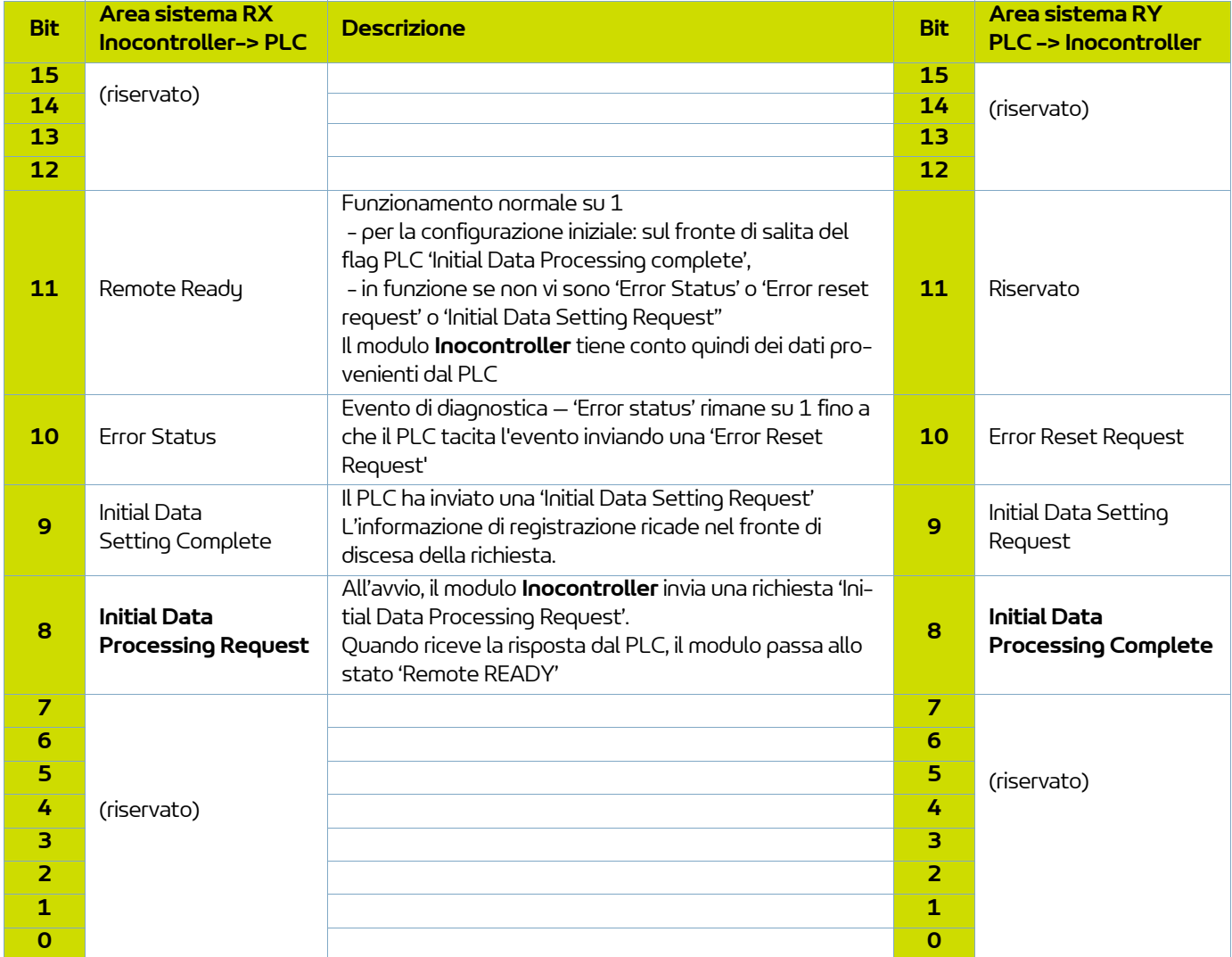

Prima di avviare lo scambio di dati utili, il PLC deve rispondere all'informazione 'Initial Data Processing Request' impostando su 1 l'informazione 'Initial Data Processing Completed' in modo che il modulo di comunicazione di **Inocontroller** passi allo stato 'Remote READY'. Il modulo **Inocontroller** tiene conto quindi dei dati inviati dal PLC.

## <span id="page-32-0"></span>9.2.2. Dal PLC verso il modulo **Inocontroller**.

Vengono scambiate 6 parole dal PLC a **Inocontroller**.

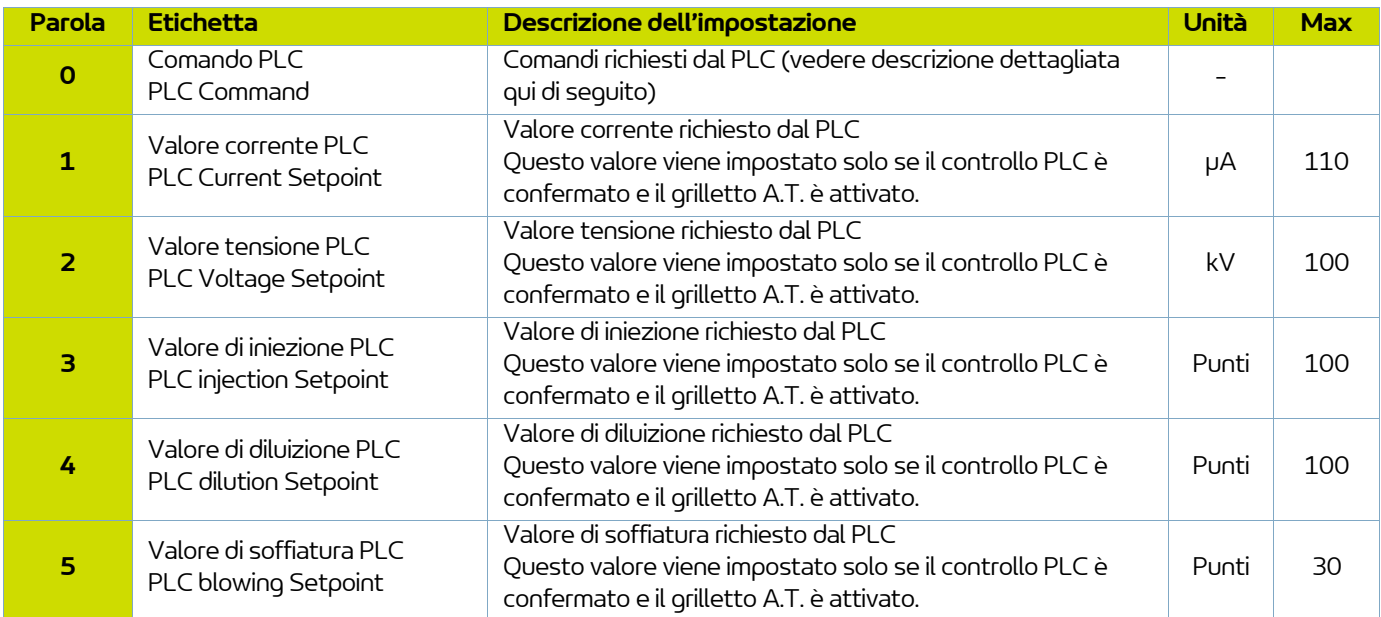

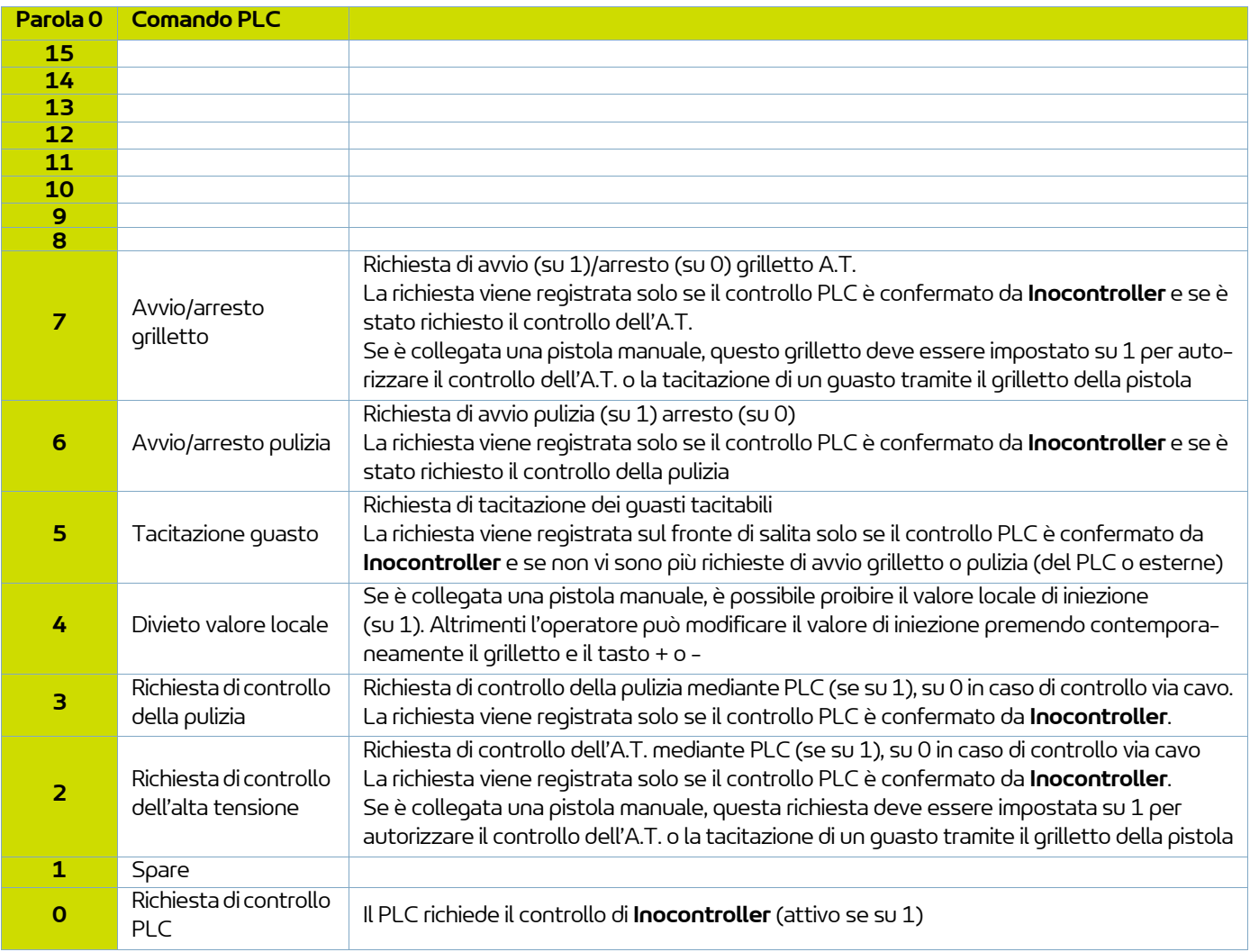

### <span id="page-34-0"></span>9.2.3. Dal modulo **Inocontroller** verso il PLC

Vengono scambiate 7 parole di feedback da **Inocontroller** verso il PLC.

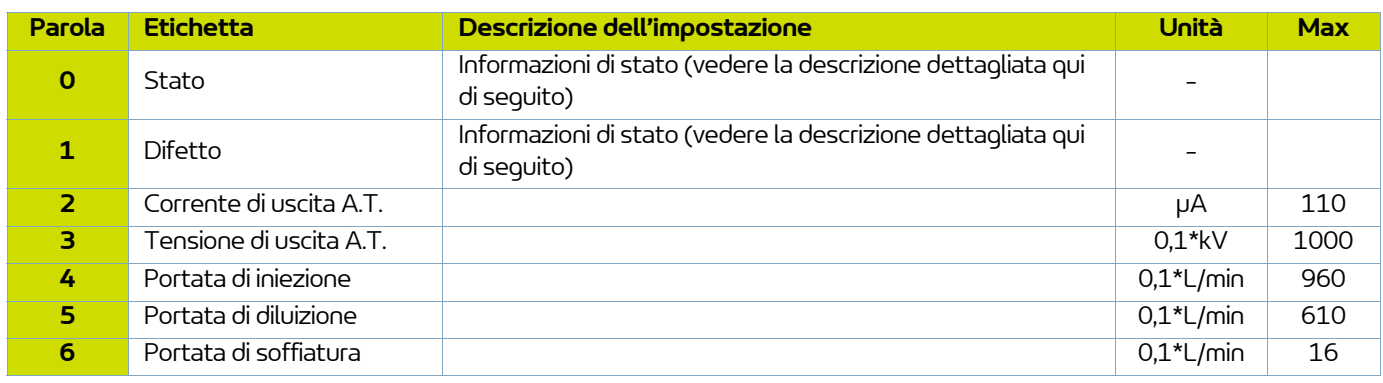

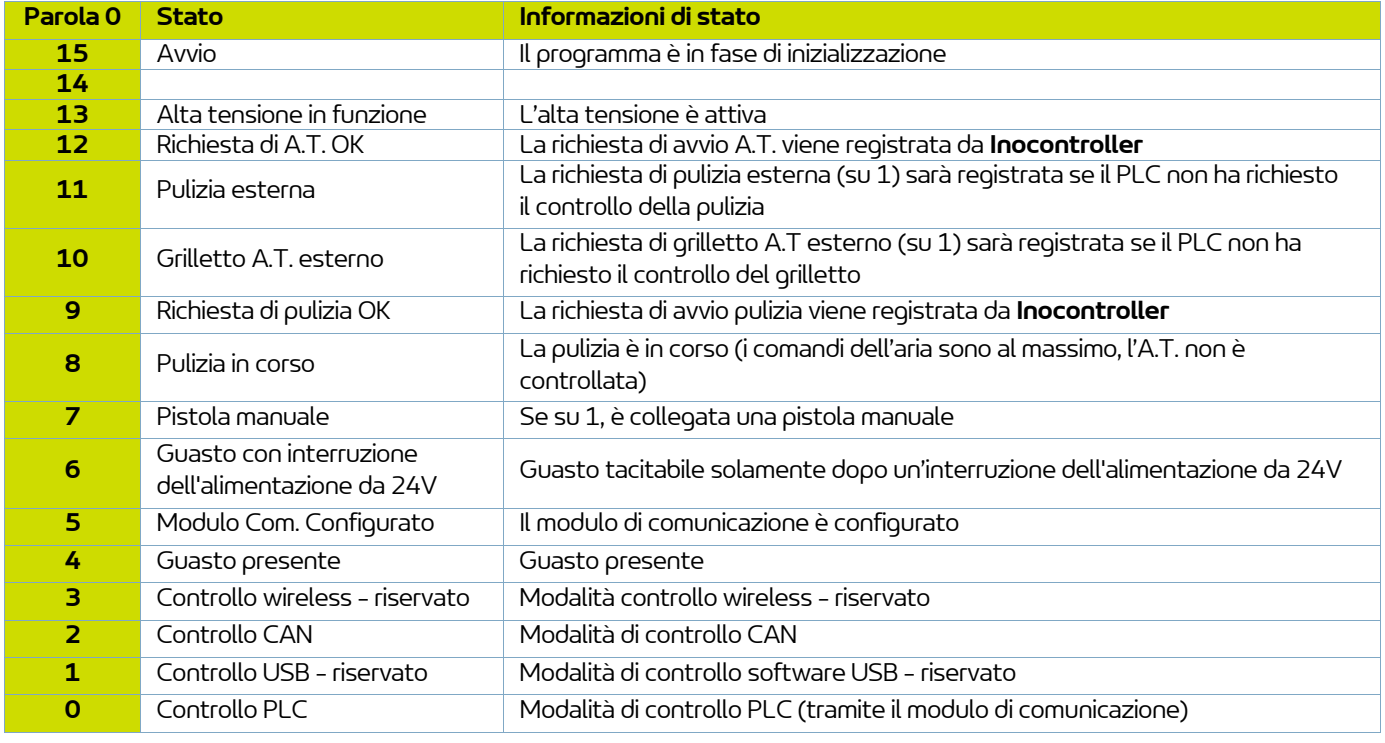

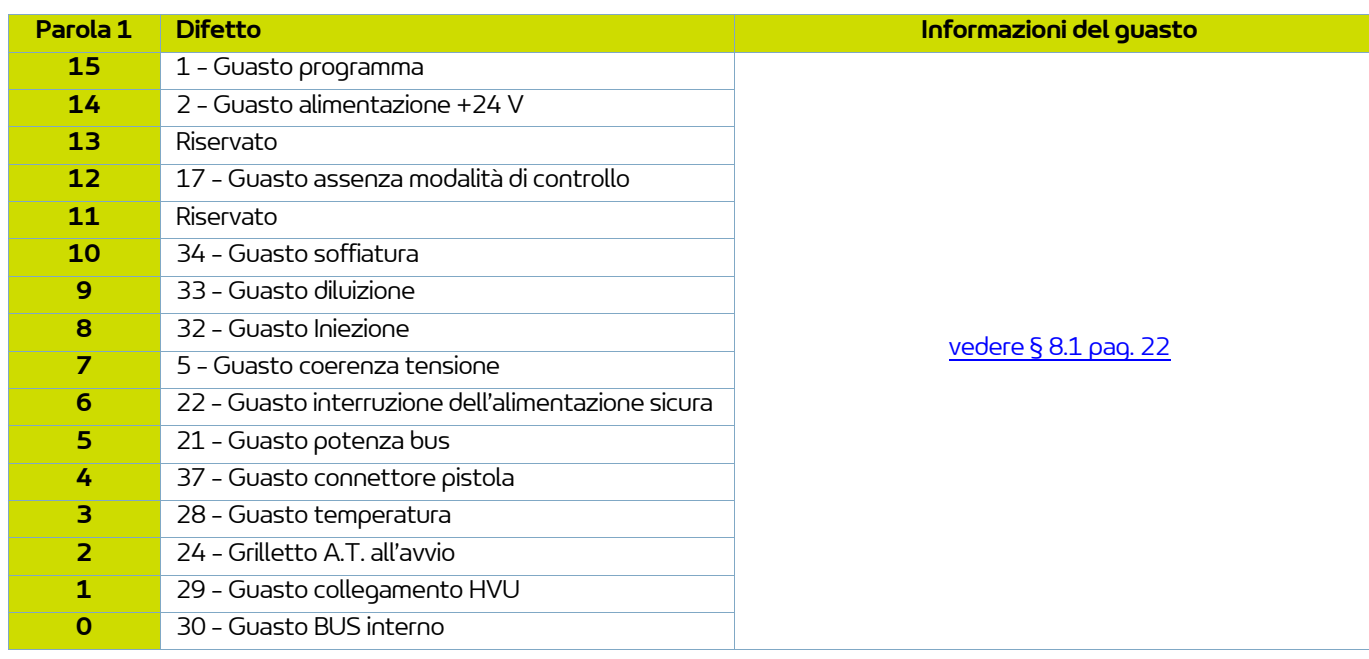

## <span id="page-36-0"></span>**10. Comunicazione con il PLC in CAN**

### <span id="page-36-1"></span>**10.1. Caratteristiche**

Nella modalità di rete è possibile comunicare con il modulo **Inocontroller** in CAN (da collegare al connettore B).

È necessario configurare l'indirizzo di **Inocontroller** e la velocità di comunicazione. L'indirizzo del nodo è impostato dai microinterruttori S1 sul modulo.

Ad esempio, per impostare l'indirizzo del nodo su 23, i microinterruttori 1, 2, 3 e 5 devono essere su ON e gli altri su OFF.

La velocità di comunicazione è definita dai primi 4 microinterruttori di S2.

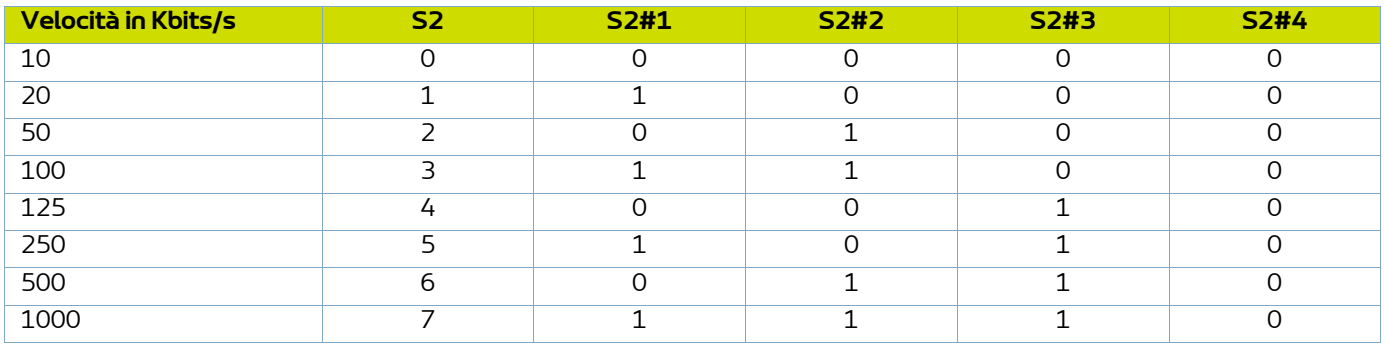

Versione CAN2.0A, formato standard (ID a 11-bit).

Il CAN utilizza un bus lineare che termina su ogni estremità con una resistenza da 120 ? (non integrato nel modulo **Inocontroller**).

Il modulo **Inocontroller** deve ricevere regolarmente, circa ogni 100 ms, un frame di scambio, altrimenti dopo 1 s appare un Guasto 17 - Assenza modalità di controllo.

### <span id="page-37-0"></span>**10.2. Dati scambiati**

## <span id="page-37-2"></span><span id="page-37-1"></span>10.2.1. CAN verso il modulo **Inocontroller**

Vengono scambiati 8 byte da un modulo in CAN verso **Inocontroller**

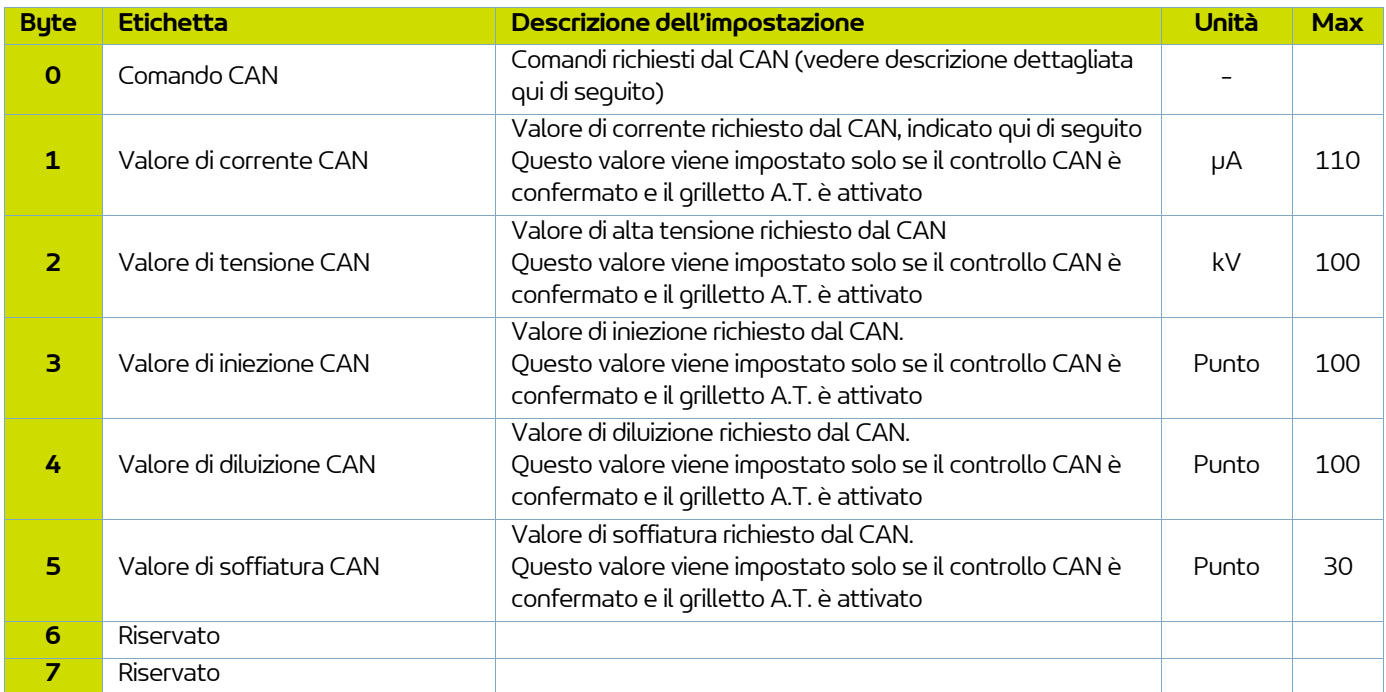

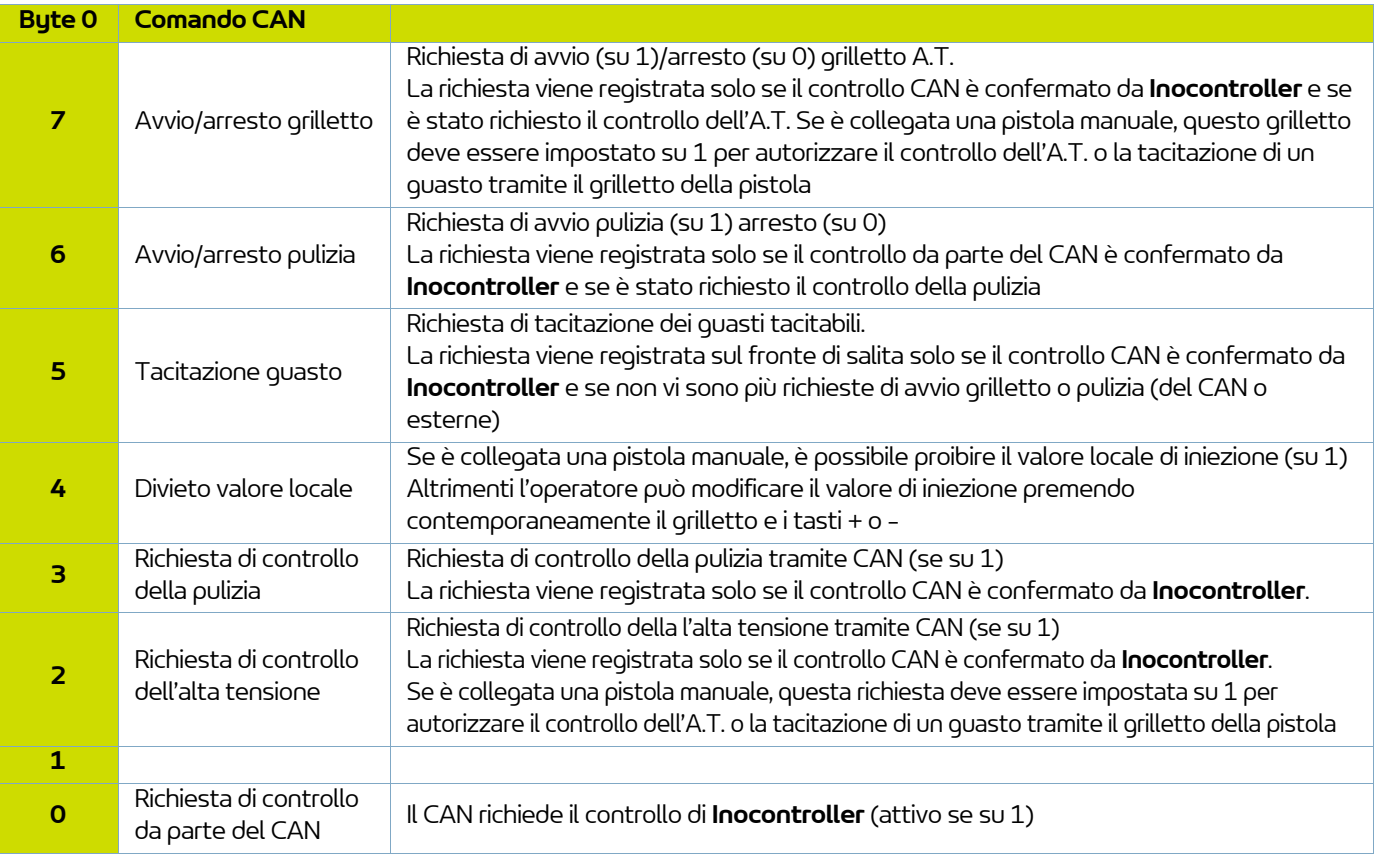

<span id="page-38-0"></span>Vengono scambiati 8 byte di feedback da **Inocontroller** verso il modulo in CAN

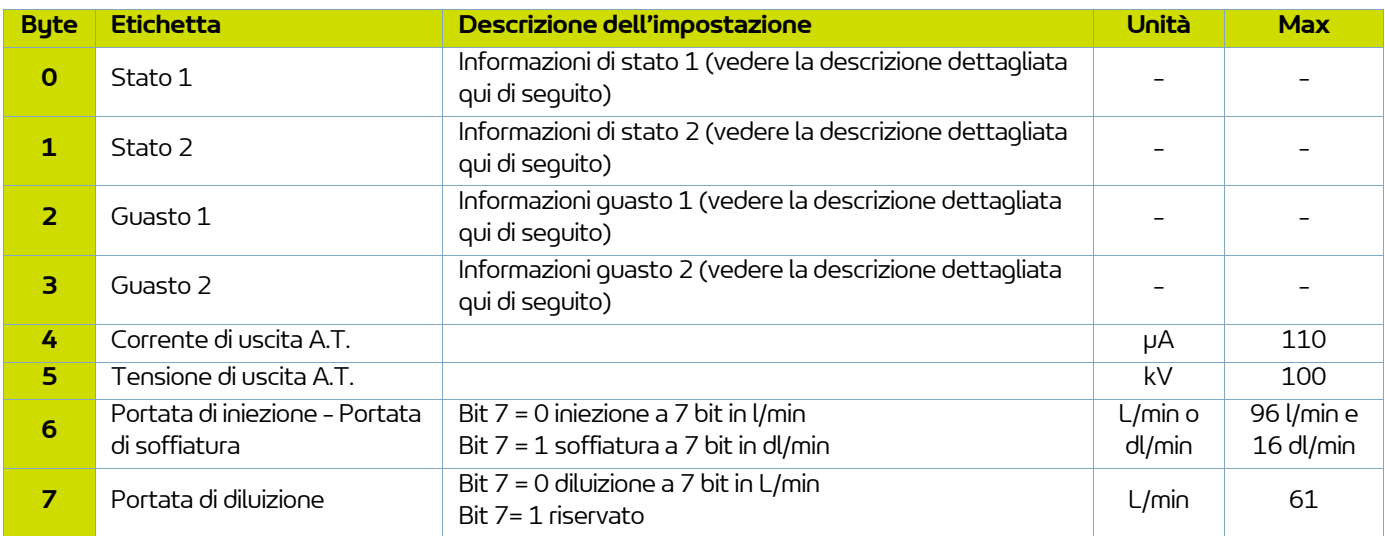

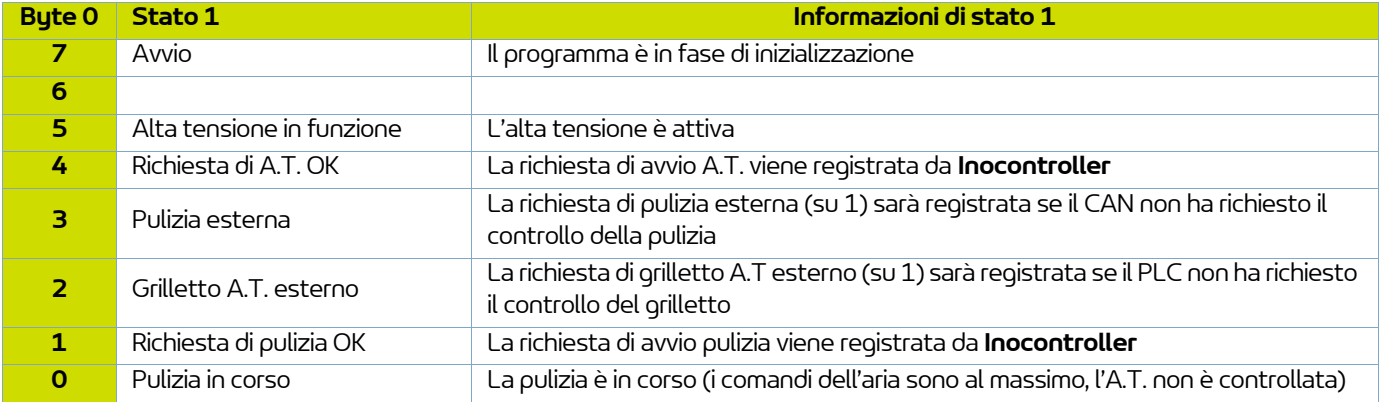

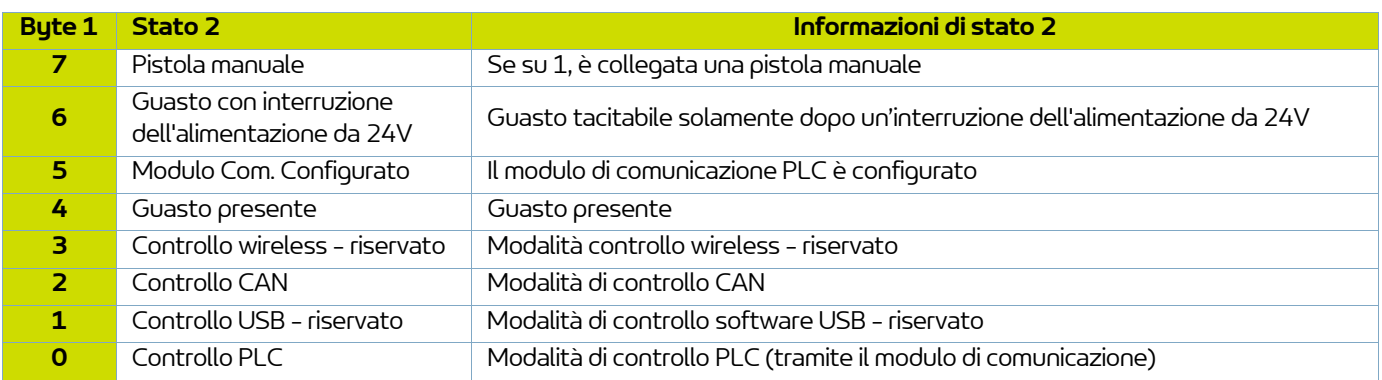

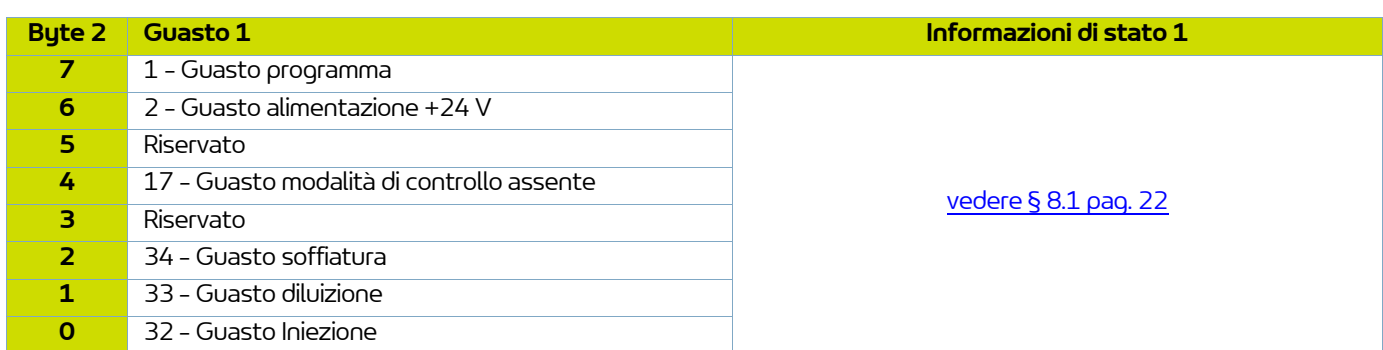

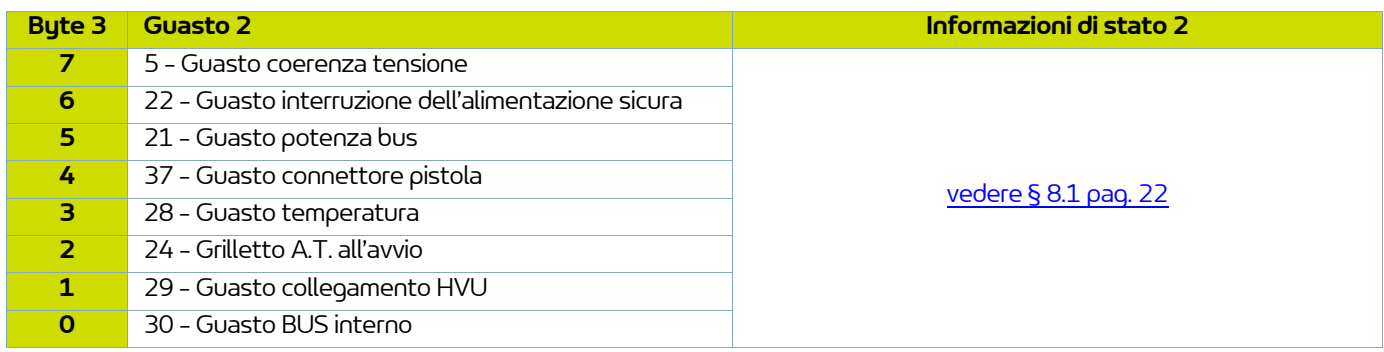

## <span id="page-40-0"></span>**11. Elenco dei pezzi di ricambio**

I ricambi sono classificati in 2 categorie distinte:

• **Parti di emergenza:** 

Le parti di prima emergenza sono elementi strategici che non sono necessariamente materiali di consumo ma che, in caso di guasto, impediscono il funzionamento della macchina.

A seconda dell'impegno della linea di verniciatura e dei ritmi di produzione imposti, i pezzi di prima emergenza non sono necessariamente disponibili nel magazzino del cliente.

Infatti, se è possibile un'interruzione del flusso di produzione, lo stoccaggio non è necessario.

D'altra parte, se non è possibile un arresto, le parti di prima emergenza saranno tenute in magazzino.

• **Parti di usura:**

Le parti di usura sono elementi consumabili, come gli O-ring, che subiscono un regolare degrado nel corso del tempo durante il normale funzionamento dell'impianto. È quindi necessario sostituirli secondouna frequenza definita e adeguata al tempo di funzionamento dell'impianto.

Le parti di usura devono quindi essere conservate nel magazzino del cliente.

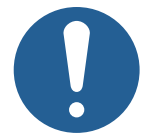

**Al fine di garantire la correttezza dell'assemblaggio, i pezzi di ricambio devono essere conservati ad una temperatura simile alla temperatura di utilizzo. In caso contrario, prima dell'installazione è necessario prevedere un tempo di attesa sufficiente affinché tutti gli elementi siano assemblati alla stessa temperatura.**

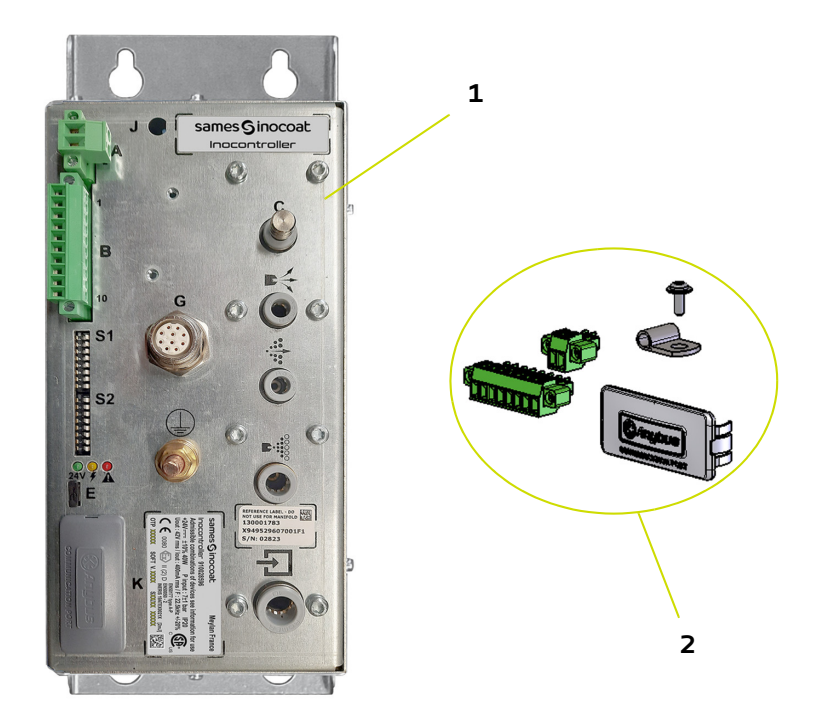

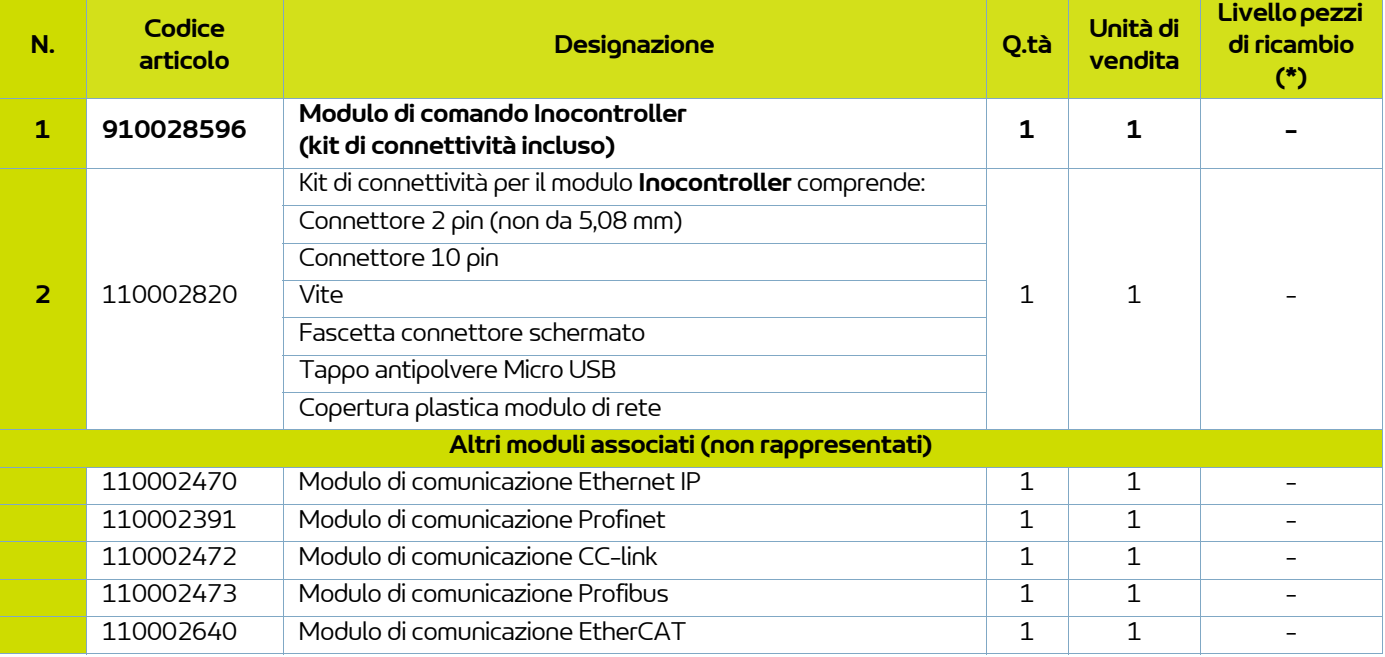

**(\*) Livello 1: 1° Pezzi di emergenza Livello 2: Pezzi di usura**

## <span id="page-42-0"></span>**12. Cronologia degli indici di revisione**

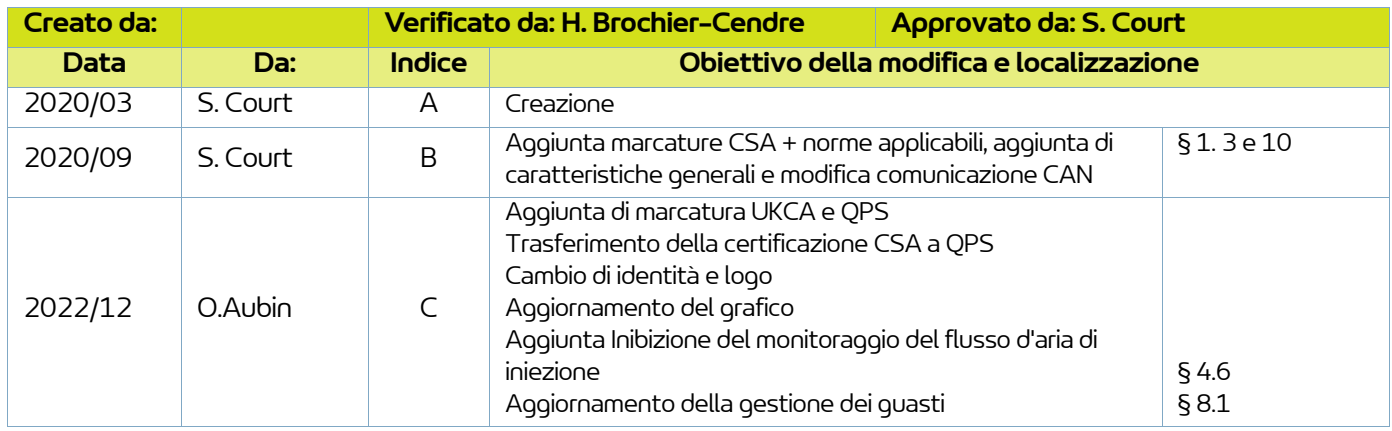

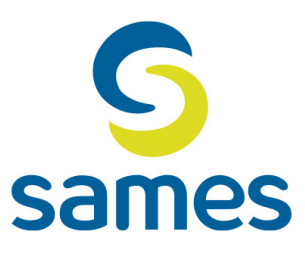

## **Sames**

13, Chemin de Malacher 38240 Meylan - France **音** 33 (0)4 76 41 60 60 www.sames.com